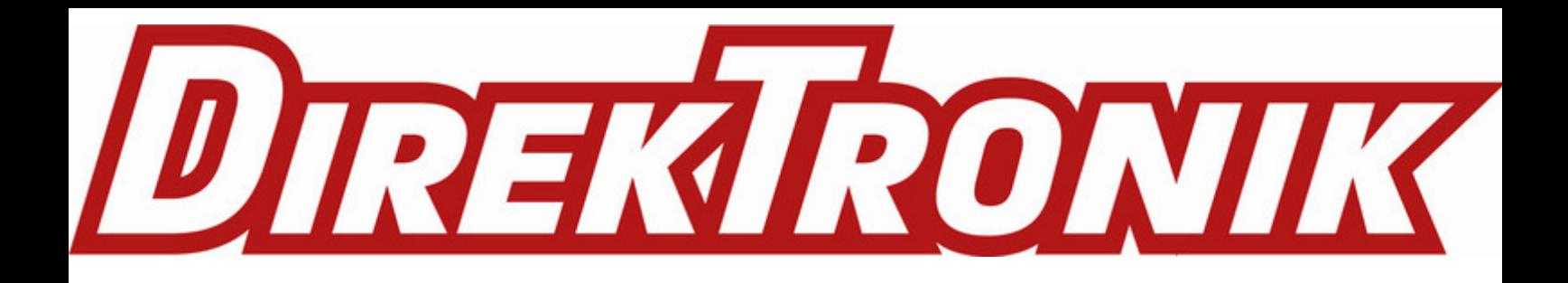

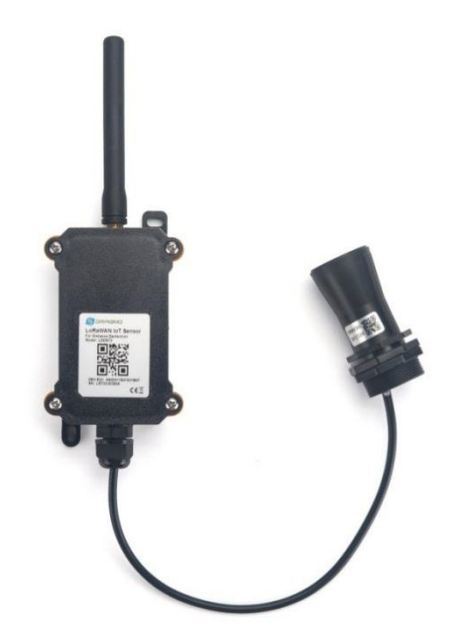

# **Dragino LoRa® AT Command Sets (For LDDS75)**

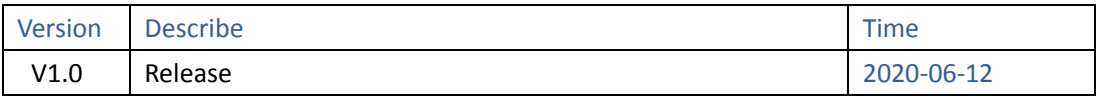

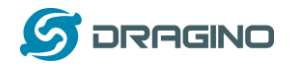

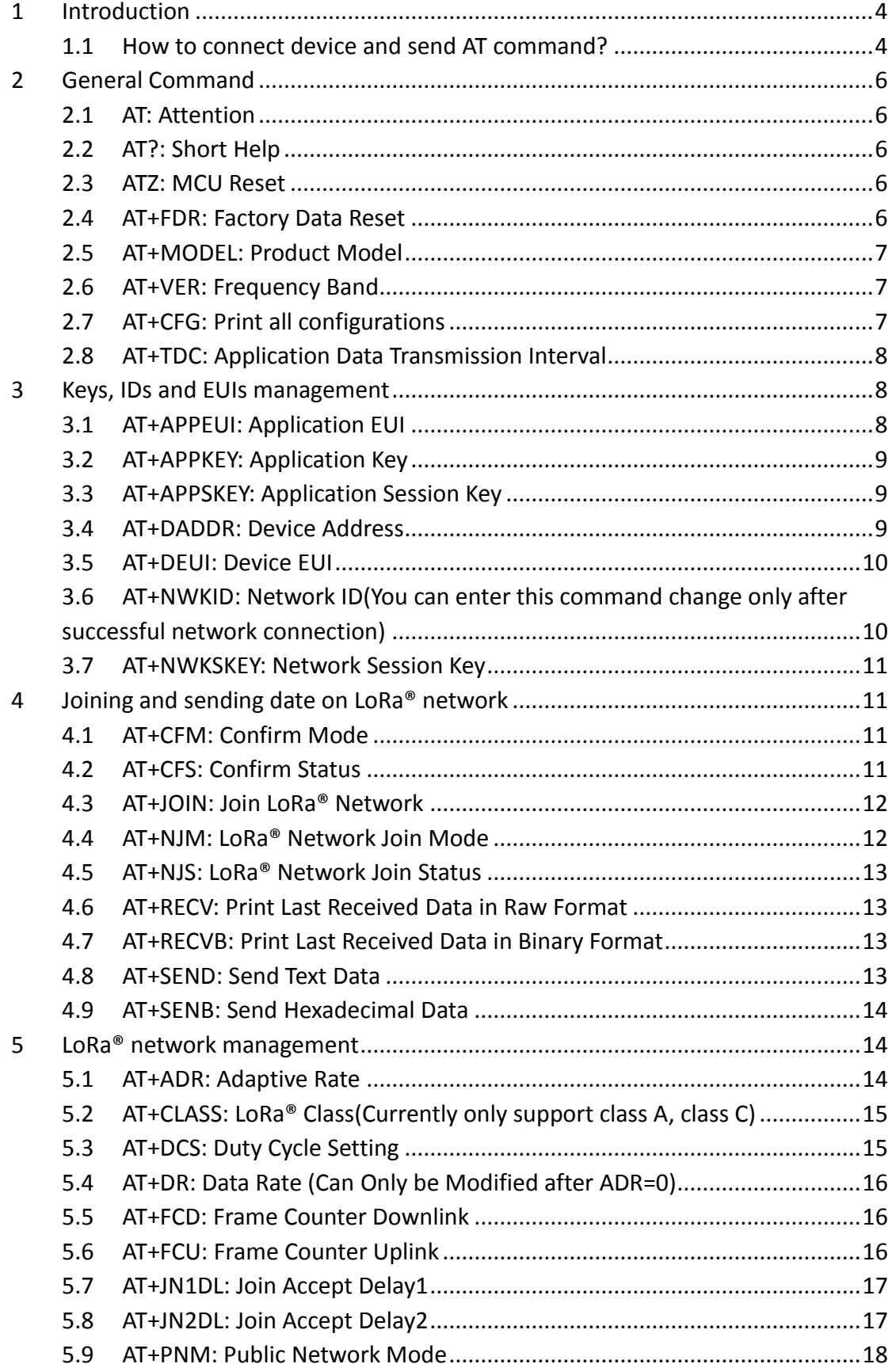

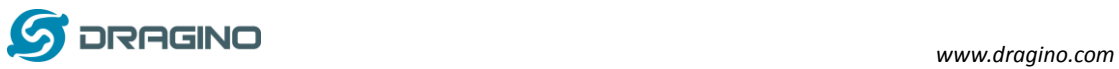

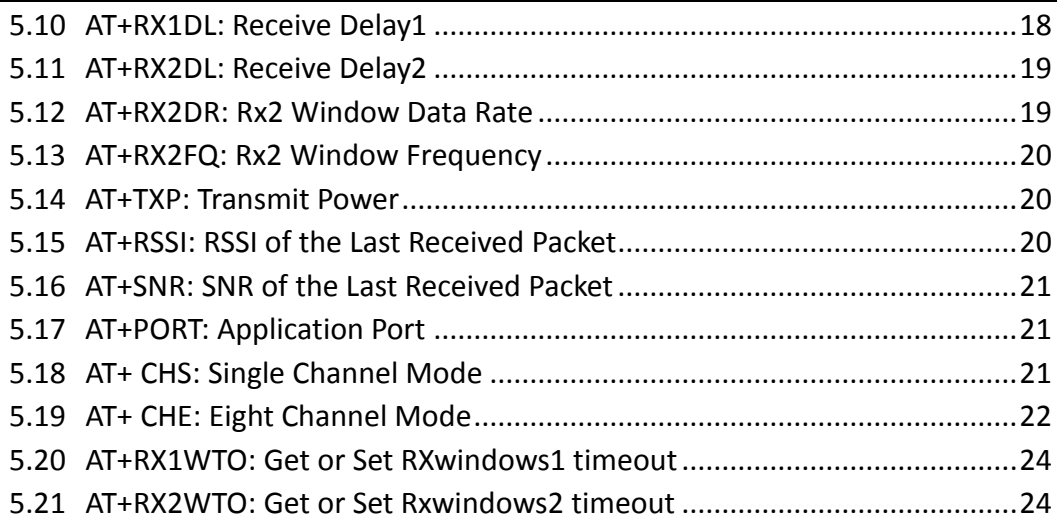

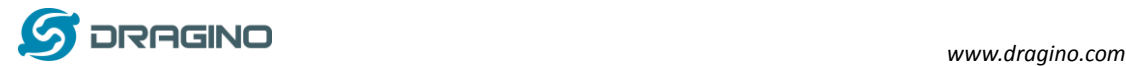

## <span id="page-3-0"></span>**1 Introduction**

#### <span id="page-3-1"></span>**1.1 How to connect device and send AT command?**

Software Setting:

An USB-TTL can be used with standard windows software such as Serial Port Utility. The chosen software should be configured with the following parameters:

- Baud rate: 9600
- Data: 8 bit
- Parity: none
- Stop: 1 bit
- Flow type: none

Figure 1 show the standard configuration for Serial Port Utility to use USB-TTL.

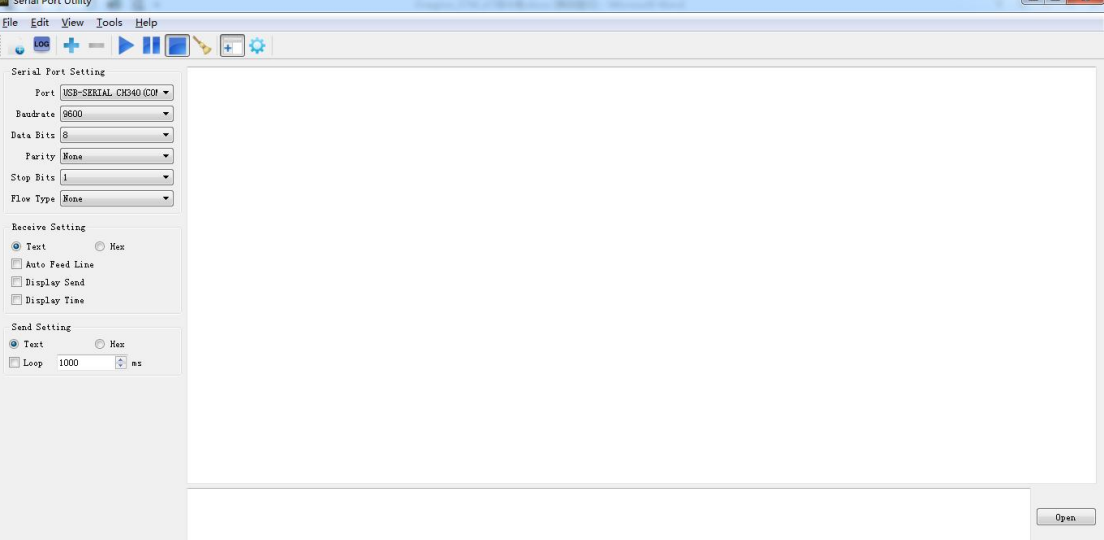

All the AT commands have a standard format as "AT+XXX", with XXX denoting the command. There are four available command behaviors:

- **AT+XXX?** provides a short help of the given command, for example **AT?**
- **AT+XXX** is used to run a command, such as **AT+JOIN**
- **AT+XXX=?** is used to get the value of a given command, for example **AT+TDC=?**
- **AT+XXX=<value>** is used to provide a value to a command, for example

#### **AT+SENDB=12:12a0ff**

The output of the commands is provided on the UART. The output format is as below: <value><CR><LF>

<CR><LF><Status>

**Note**: <CR> stands for "carriage return" and <LF> stands for "line feed"

The <value><CR><LF> output is returned whenever the "help AT+XXX?" or the "get AT+XXX=?" commands are run.

When no value is returned, the <value><CR><LF> output is not returned at all.

Every command (except for ATZ used for MCU reset) returns a status string, which is

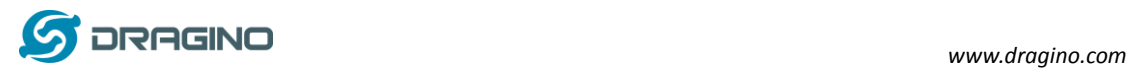

preceded and followed by <CR><LF> in a "<CR><LF><Status>" format. The possible status are:

- OK: command run correctly without error.
- AT\_ERROR: generic error
- AT\_PARAM\_ERROR: a parameter of the command is wrong
- AT\_BUSY\_ERROR: the LoRa® network is busy, so the command could not completed
- AT\_TEST\_PARAM\_OVERFLOW: the parameter is too long
- AT\_NO\_NETWORK\_JOINED: the LoRa® network has not been joined yet
- AT\_RX\_ERROR: error detection during the reception of the command

More details on each command description and examples are described in the next part of this section. Note that each command preceded by # is the one provided by the host to the module. Then the return of the module is printed.

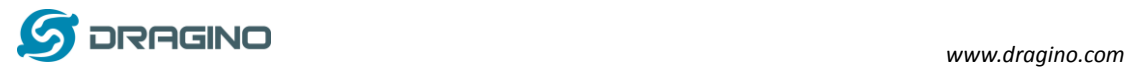

# <span id="page-5-0"></span>**2 General Command**

## <span id="page-5-1"></span>**2.1 AT: Attention**

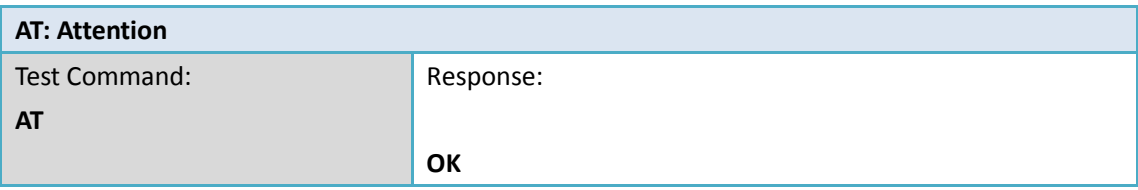

#### <span id="page-5-2"></span>**2.2 AT?: Short Help**

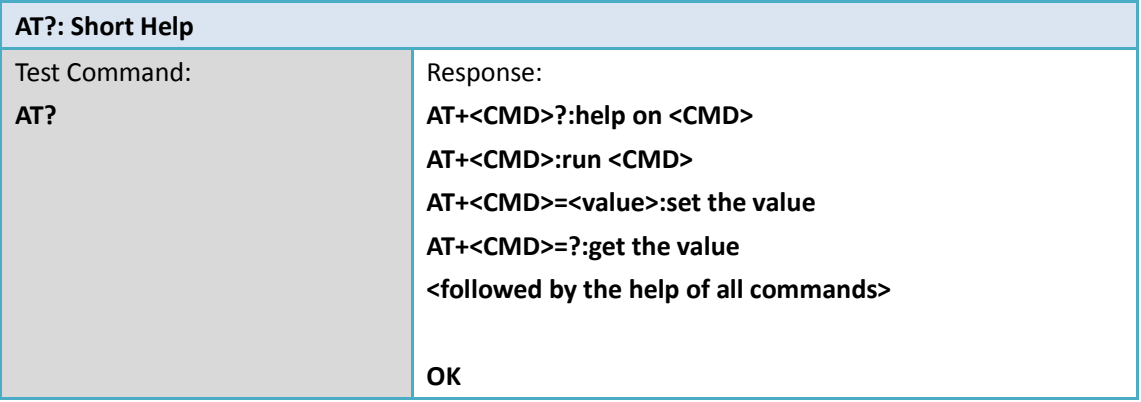

#### <span id="page-5-3"></span>**2.3 ATZ: MCU Reset**

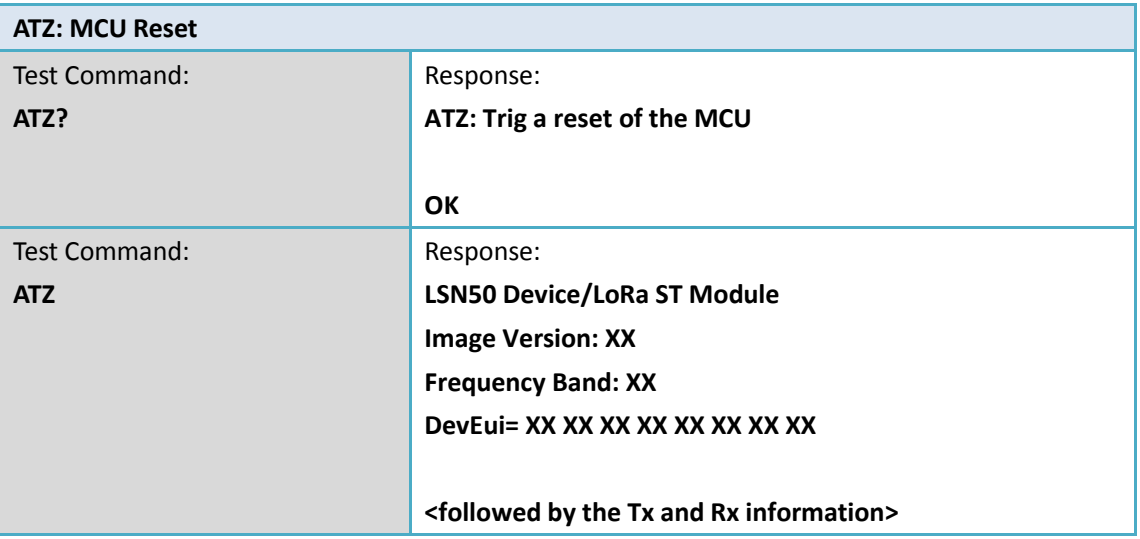

## <span id="page-5-4"></span>**2.4 AT+FDR: Factory Data Reset**

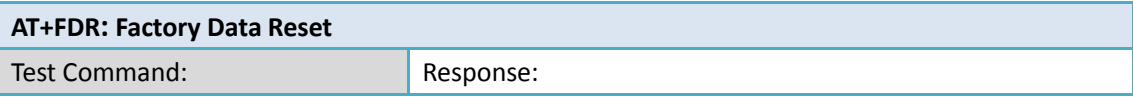

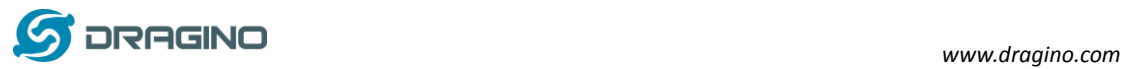

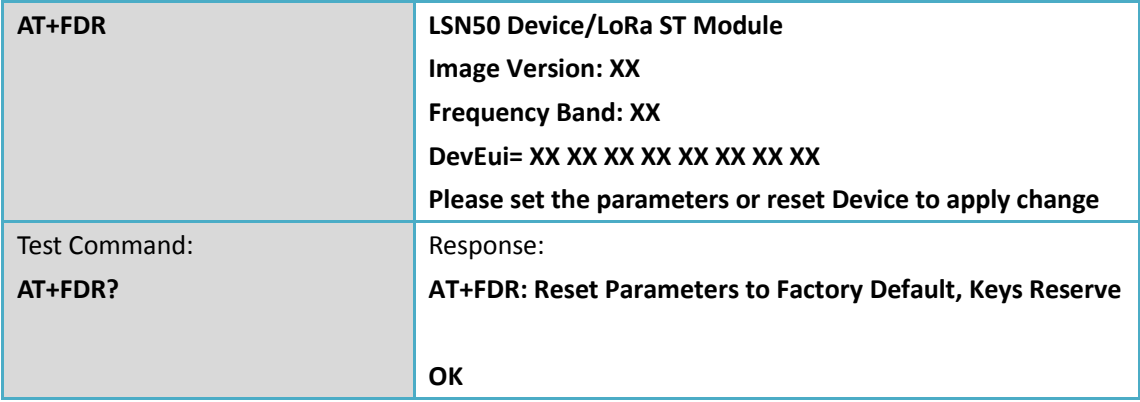

## <span id="page-6-0"></span>**2.5 AT+MODEL: Product Model**

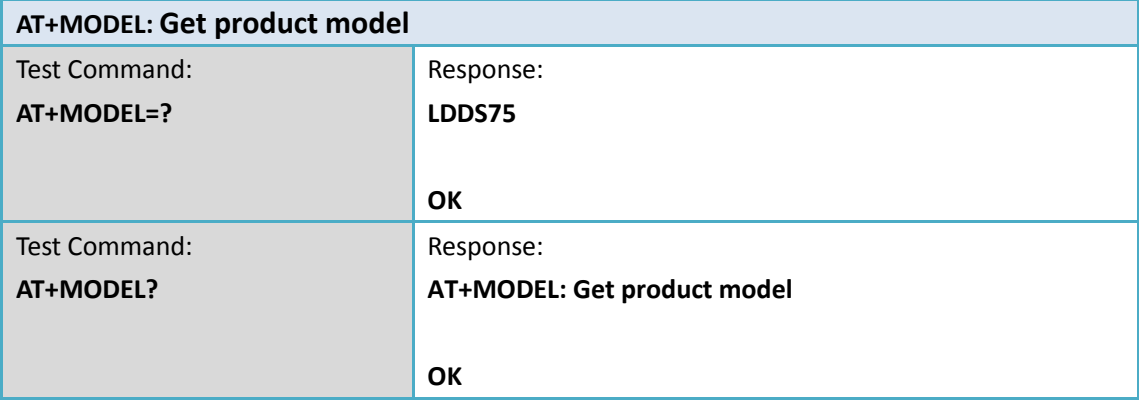

# <span id="page-6-1"></span>**2.6 AT+VER: Frequency Band**

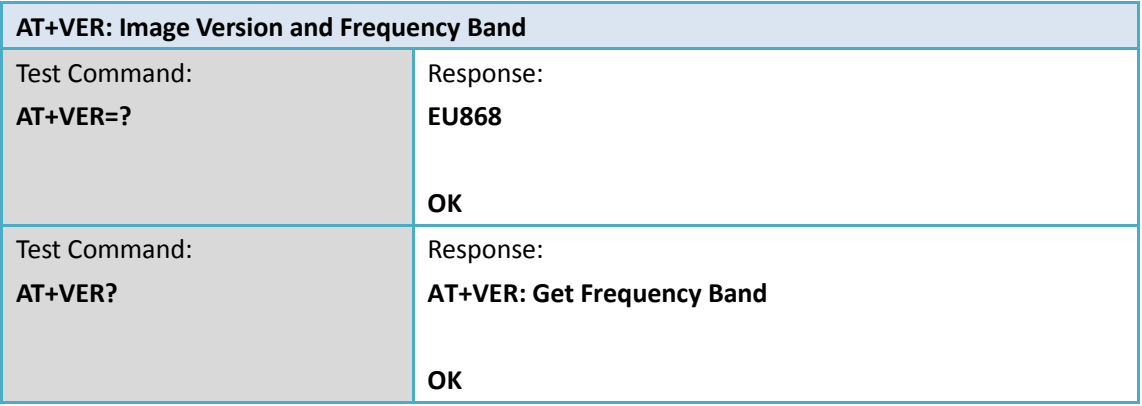

## <span id="page-6-2"></span>**2.7 AT+CFG: Print all configurations**

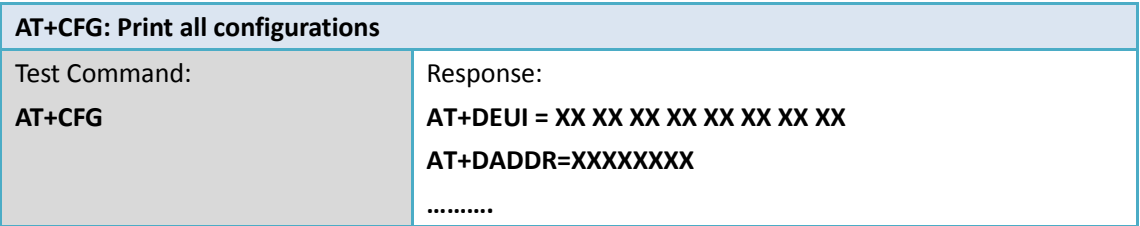

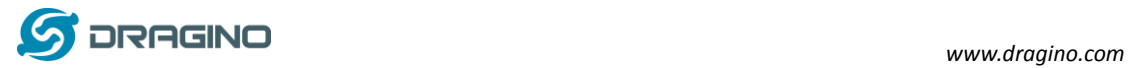

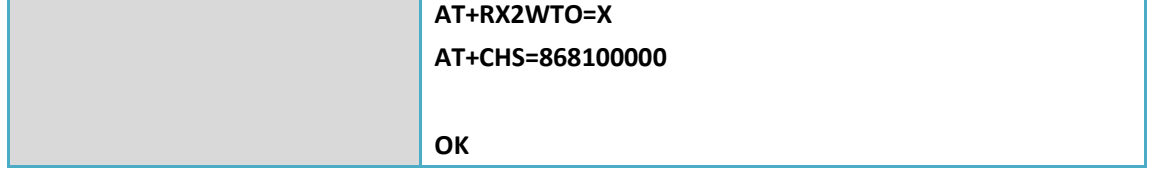

# <span id="page-7-0"></span>**2.8 AT+TDC: Application Data Transmission Interval**

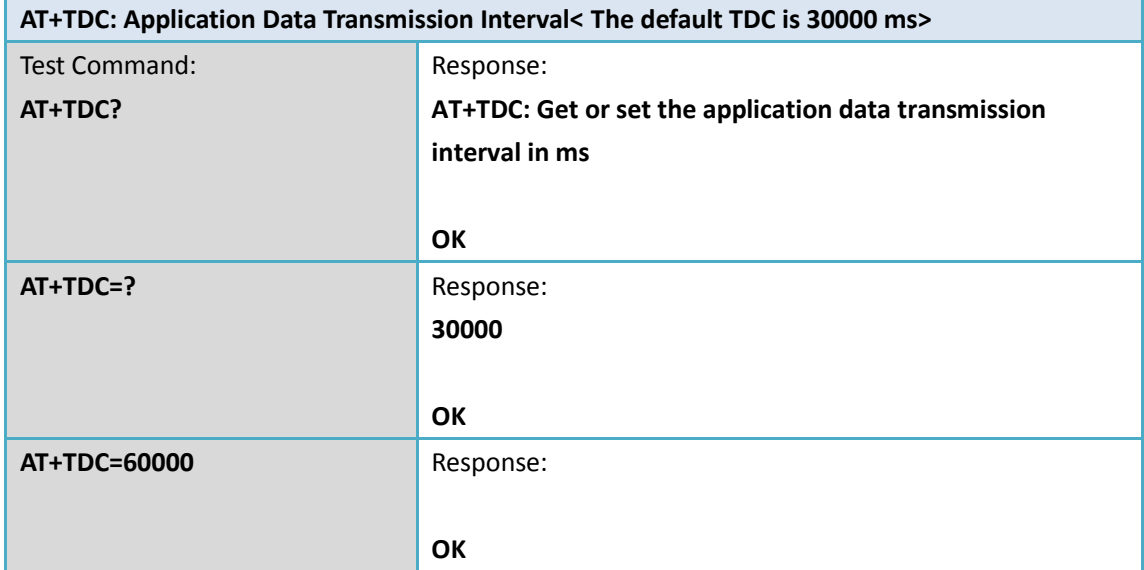

# <span id="page-7-1"></span>**3 Keys, IDs and EUIs management**

## <span id="page-7-2"></span>**3.1 AT+APPEUI: Application EUI**

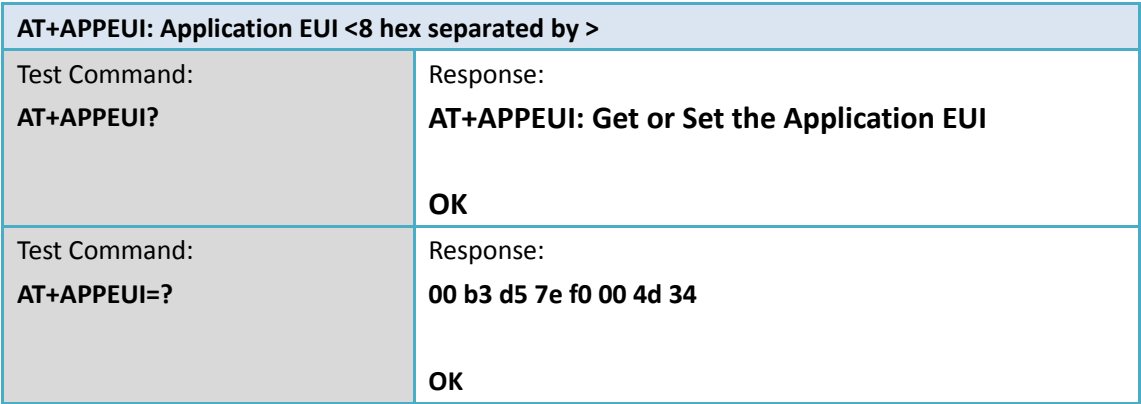

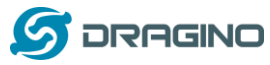

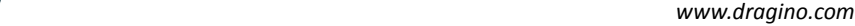

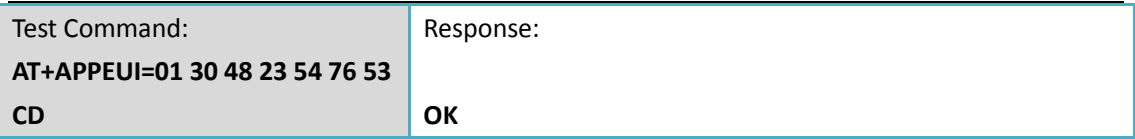

# <span id="page-8-0"></span>**3.2 AT+APPKEY: Application Key**

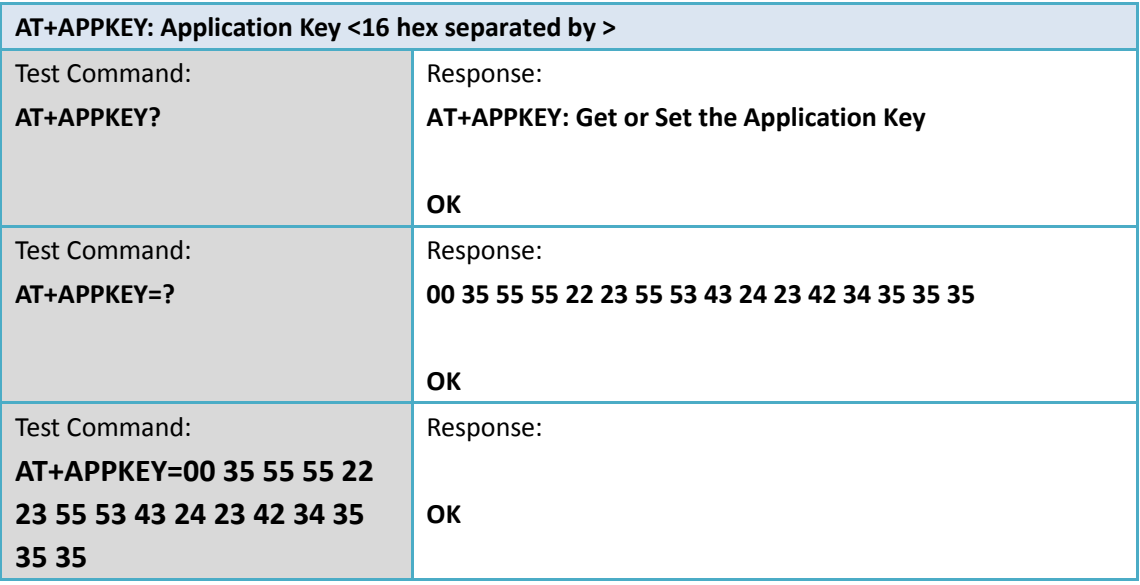

## <span id="page-8-1"></span>**3.3 AT+APPSKEY: Application Session Key**

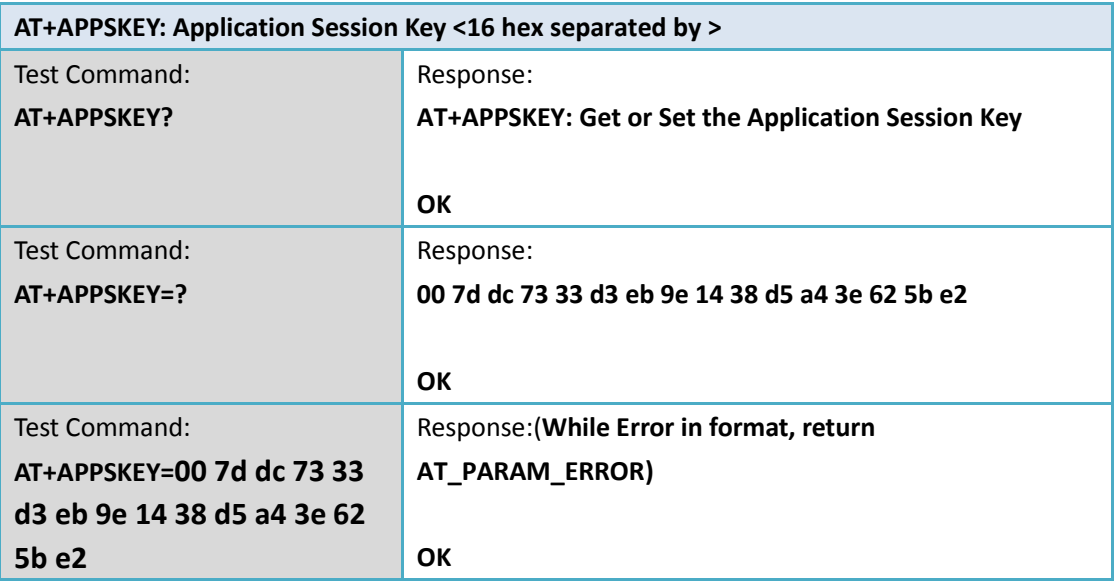

#### <span id="page-8-2"></span>**3.4 AT+DADDR: Device Address**

**AT+DADDR: Device Address <4 hex digit separate by >**

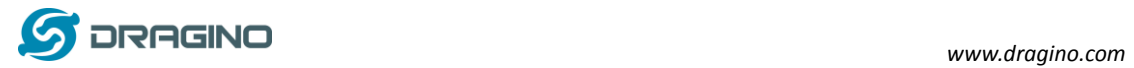

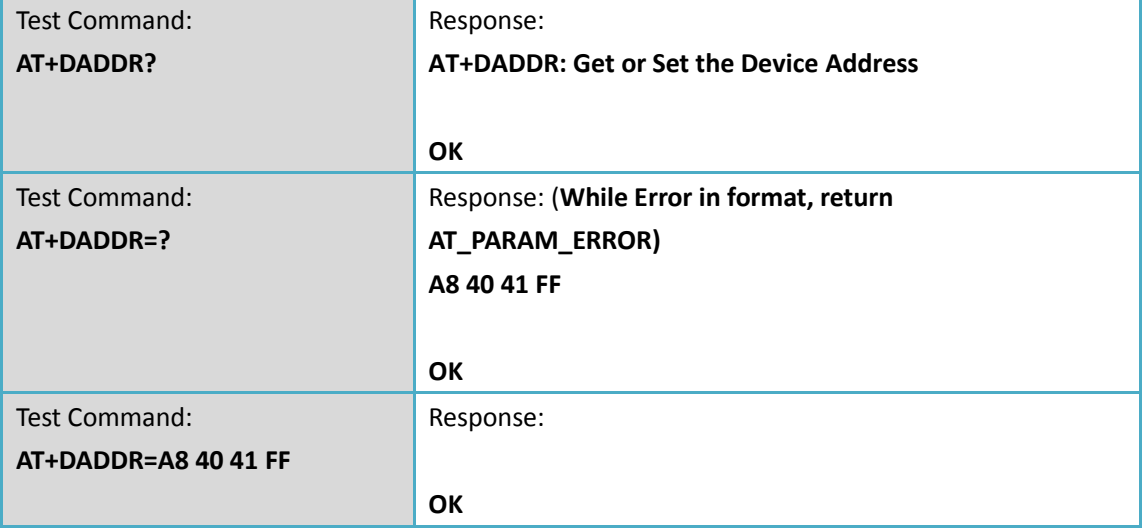

#### <span id="page-9-0"></span>**3.5 AT+DEUI: Device EUI**

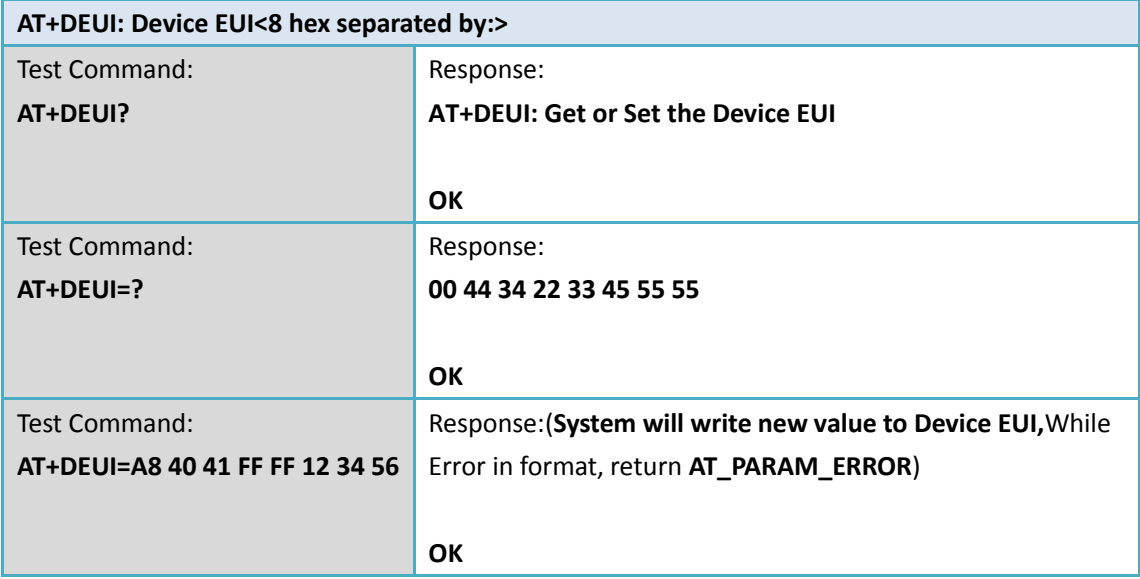

# <span id="page-9-1"></span>**3.6 AT+NWKID: Network ID(You can enter this command change only after**

## **successful network connection)**

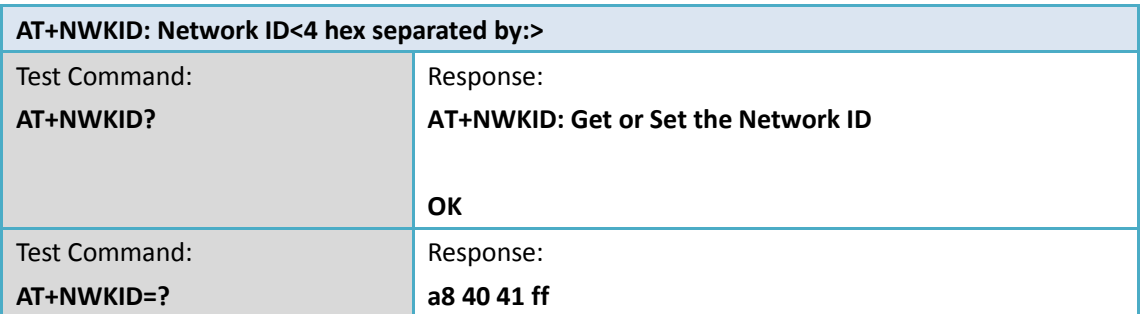

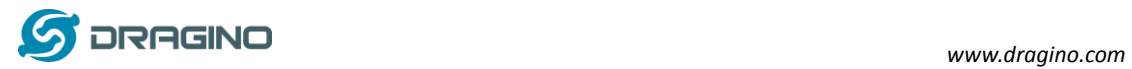

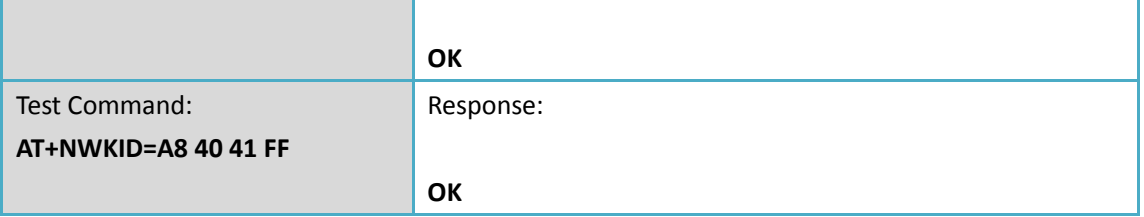

#### <span id="page-10-0"></span>**3.7 AT+NWKSKEY: Network Session Key**

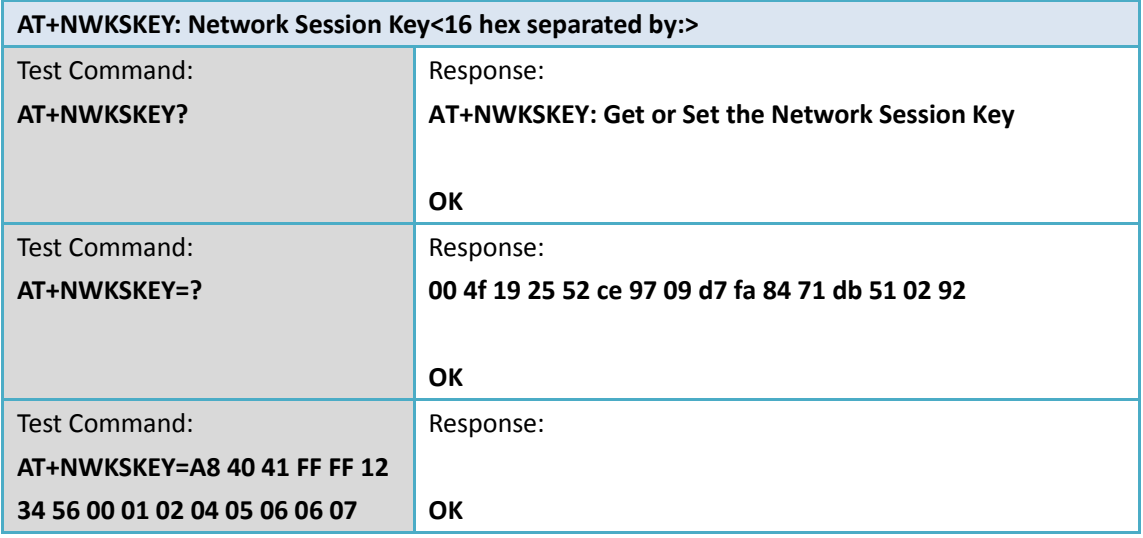

# <span id="page-10-1"></span>**4 Joining and sending date on LoRa® network**

#### <span id="page-10-2"></span>**4.1 AT+CFM: Confirm Mode**

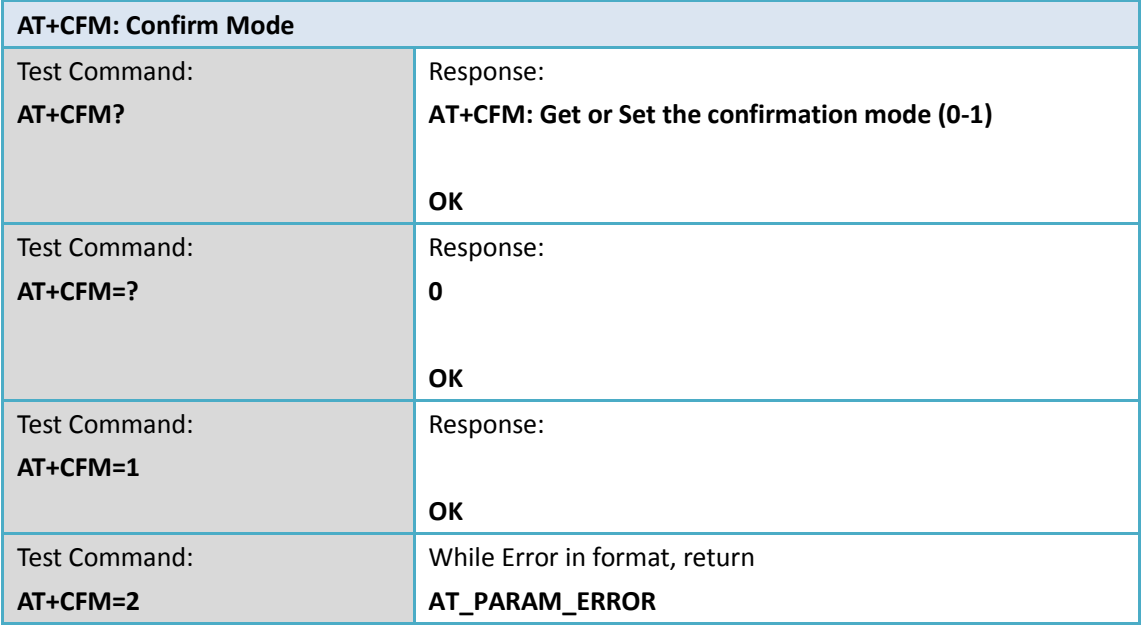

### <span id="page-10-3"></span>**4.2 AT+CFS: Confirm Status**

**Dragino LoRa® AT Command Sets** 11/24

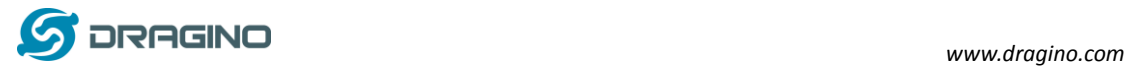

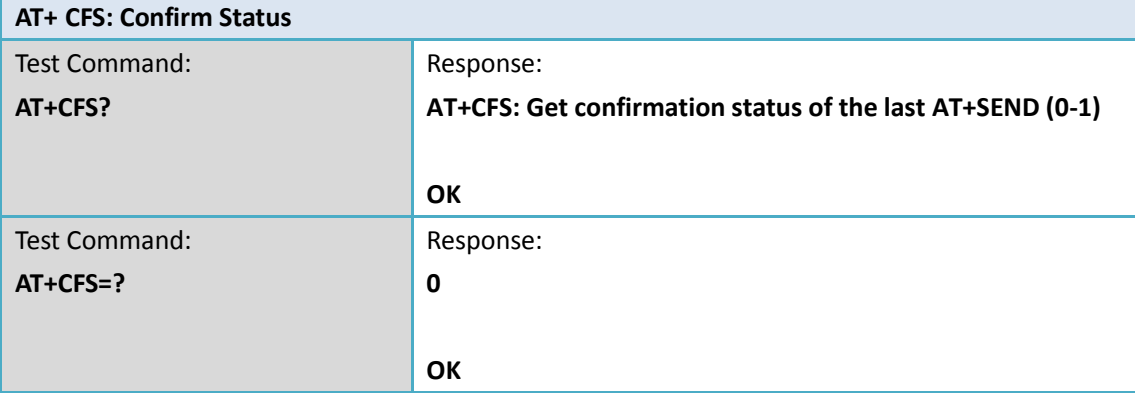

# <span id="page-11-0"></span>**4.3 AT+JOIN: Join LoRa® Network**

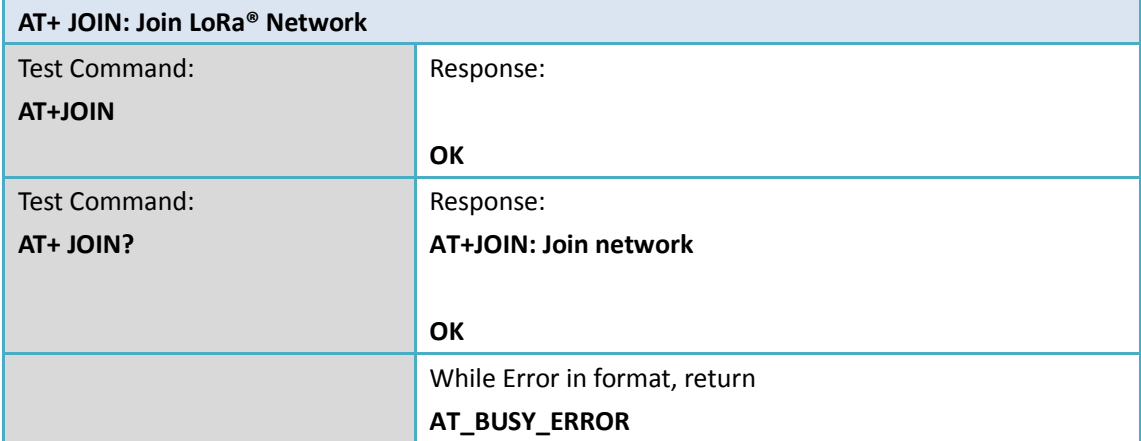

#### <span id="page-11-1"></span>**4.4 AT+NJM: LoRa® Network Join Mode**

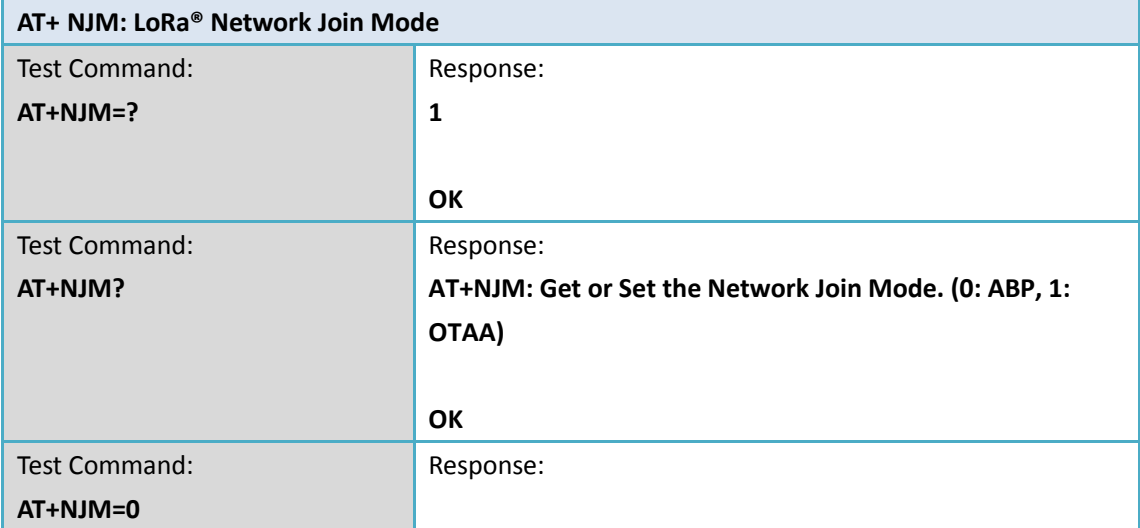

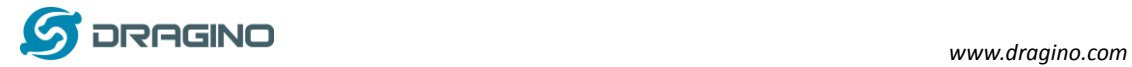

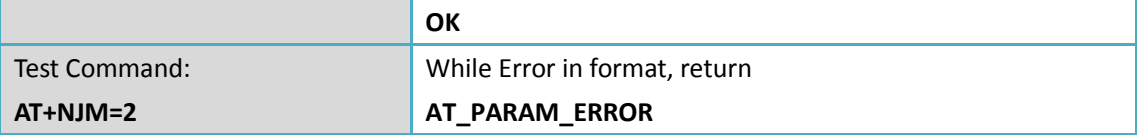

## <span id="page-12-0"></span>**4.5 AT+NJS: LoRa® Network Join Status**

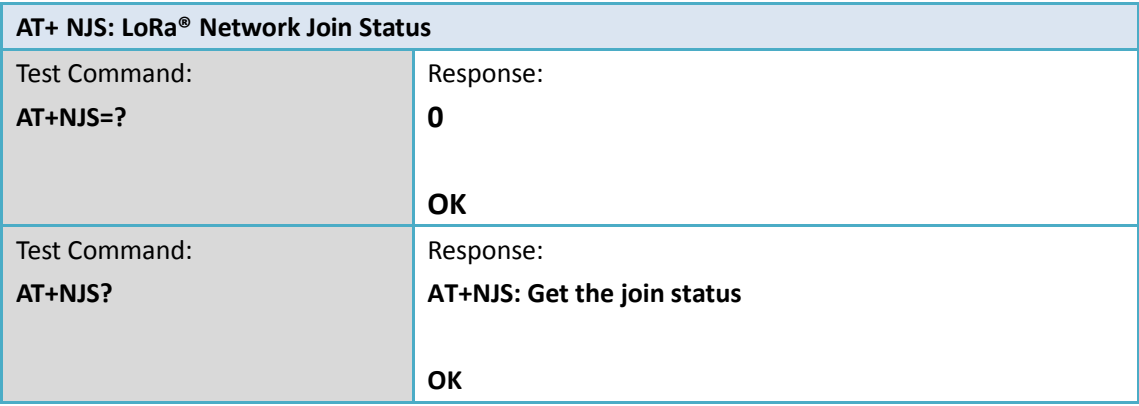

#### <span id="page-12-1"></span>**4.6 AT+RECV: Print Last Received Data in Raw Format**

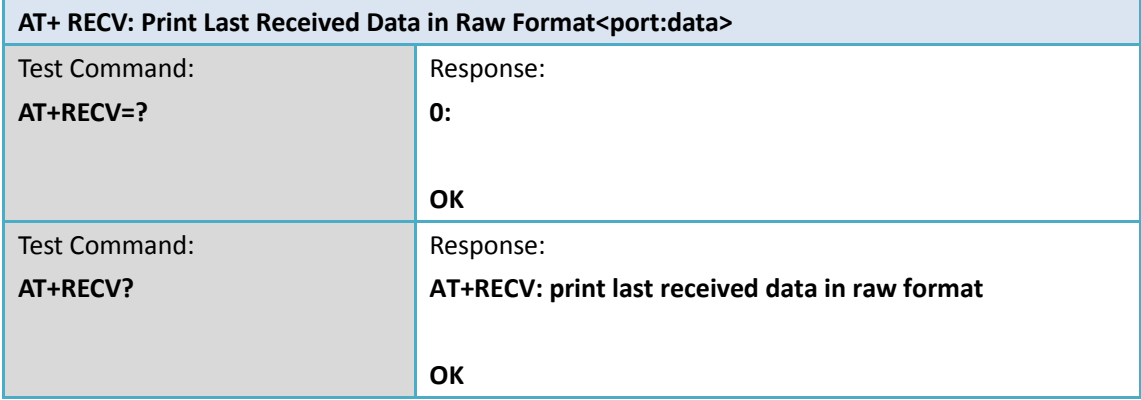

#### <span id="page-12-2"></span>**4.7 AT+RECVB: Print Last Received Data in Binary Format**

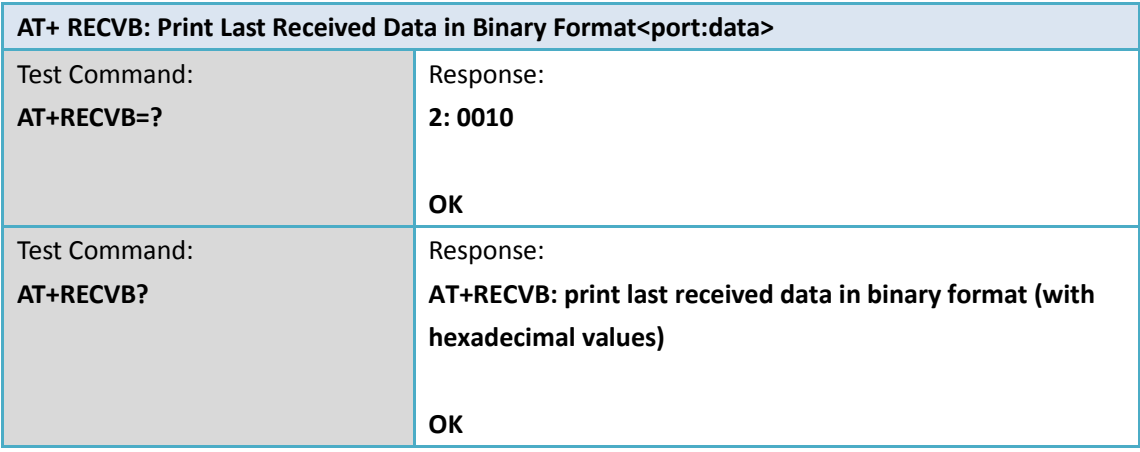

#### <span id="page-12-3"></span>**4.8 AT+SEND: Send Text Data**

**Dragino LoRa® AT Command Sets** 13 / 24

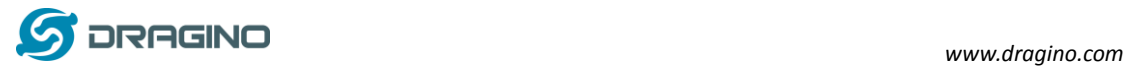

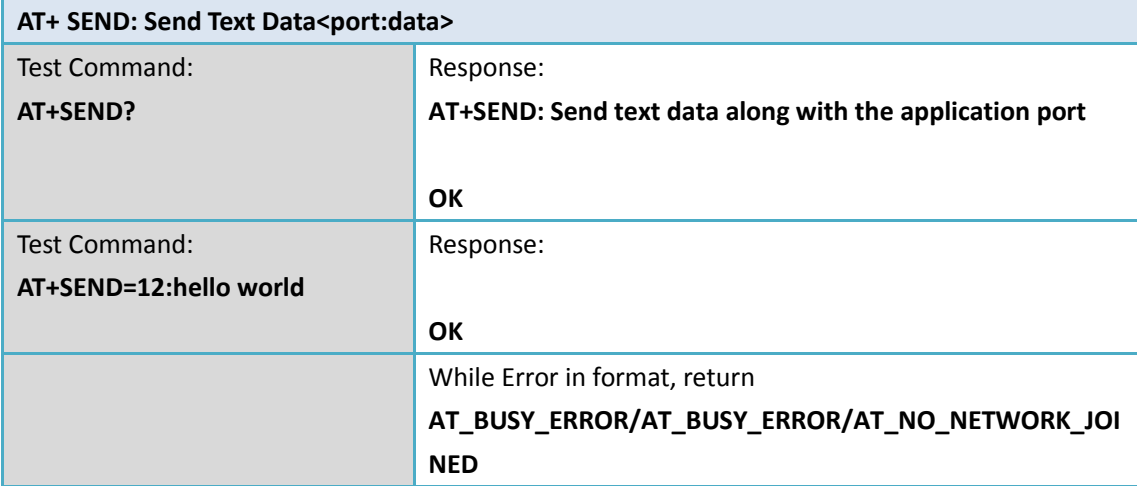

### <span id="page-13-0"></span>**4.9 AT+SENB: Send Hexadecimal Data**

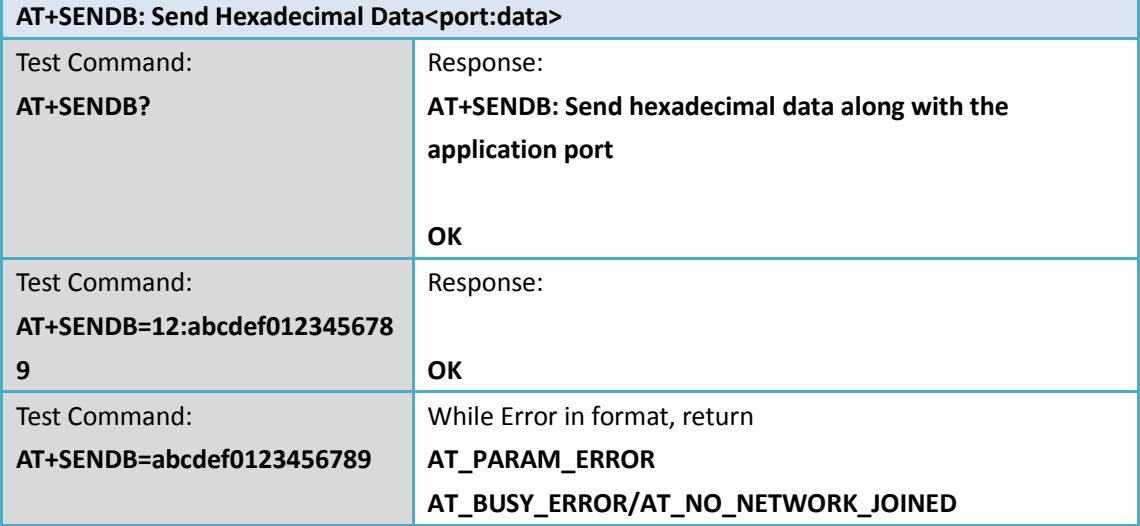

# <span id="page-13-1"></span>**5 LoRa® network management**

#### <span id="page-13-2"></span>**5.1 AT+ADR: Adaptive Rate**

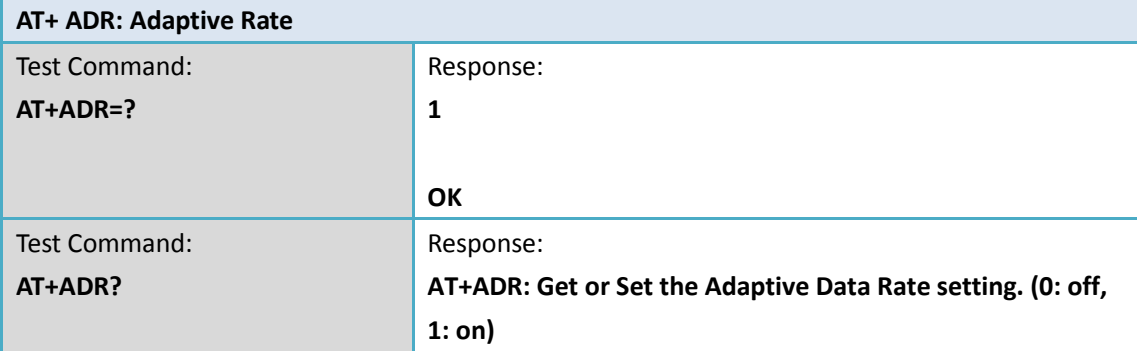

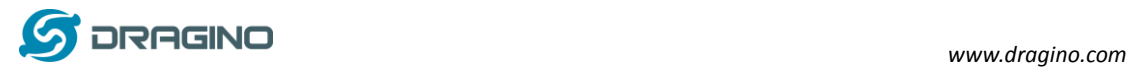

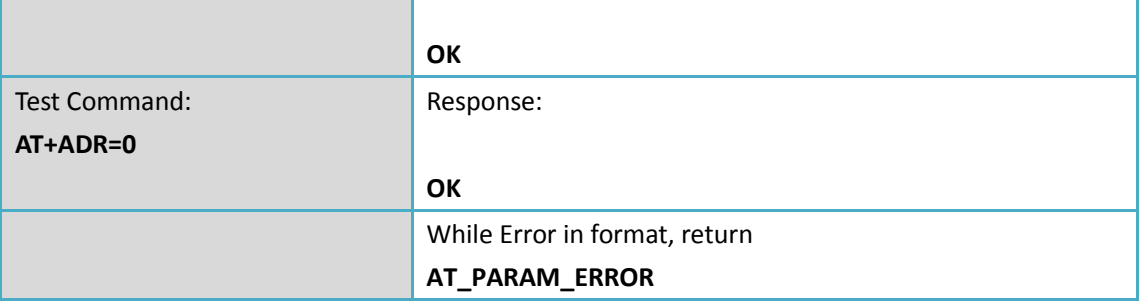

# <span id="page-14-0"></span>**5.2 AT+CLASS: LoRa® Class(Currently only support class A, class C)**

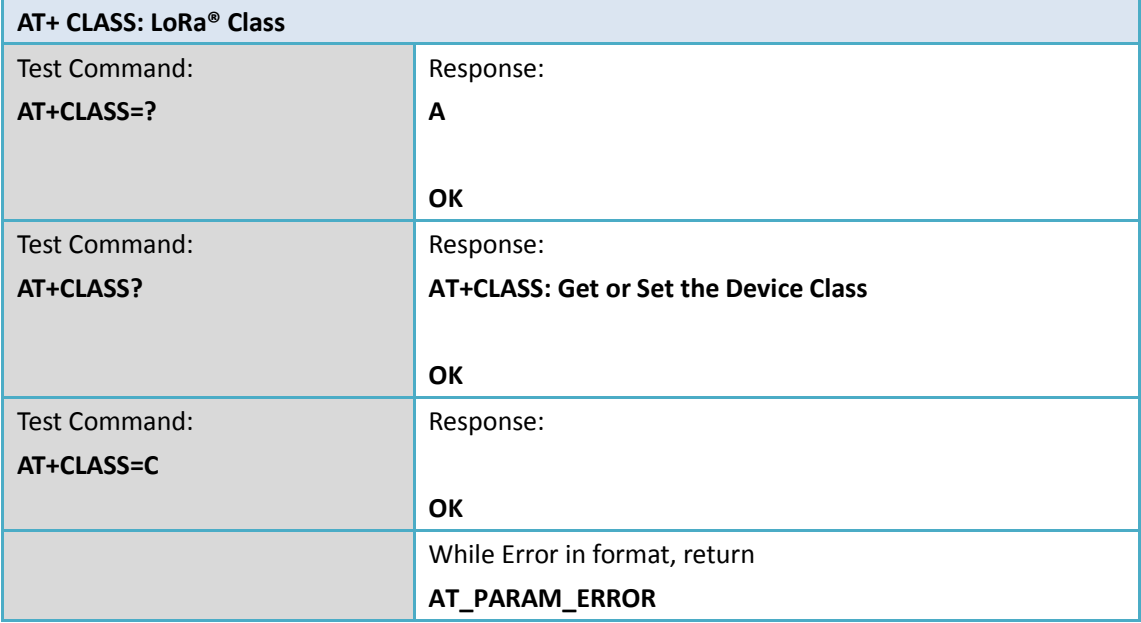

## <span id="page-14-1"></span>**5.3 AT+DCS: Duty Cycle Setting**

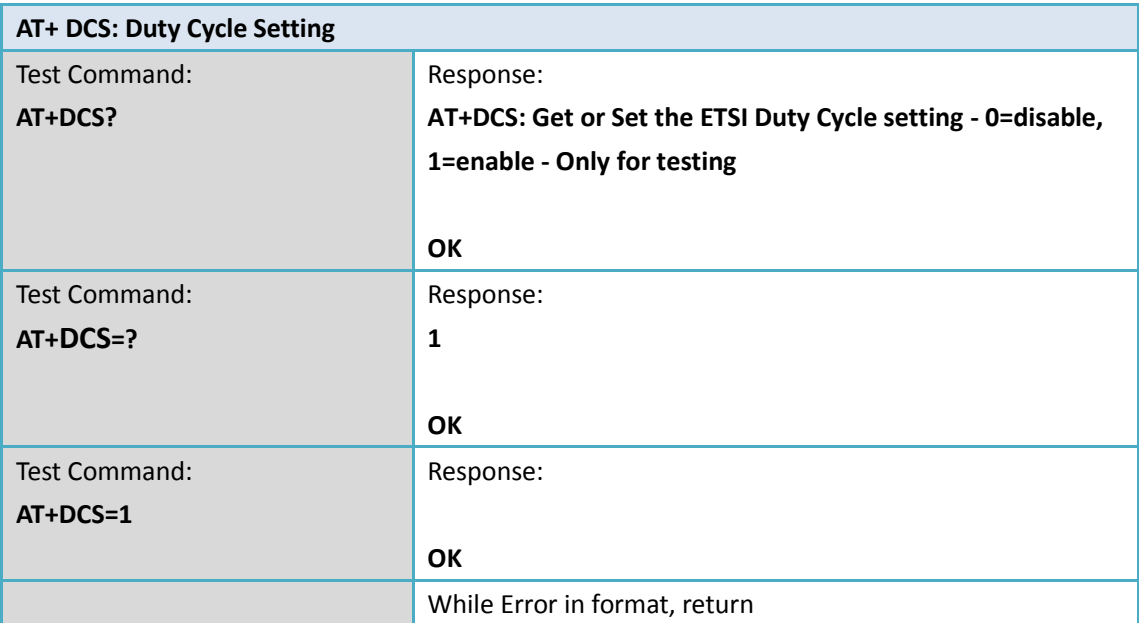

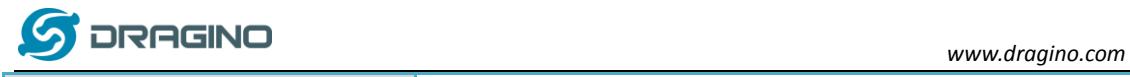

## <span id="page-15-0"></span>**5.4 AT+DR: Data Rate (Can Only be Modified after ADR=0)**

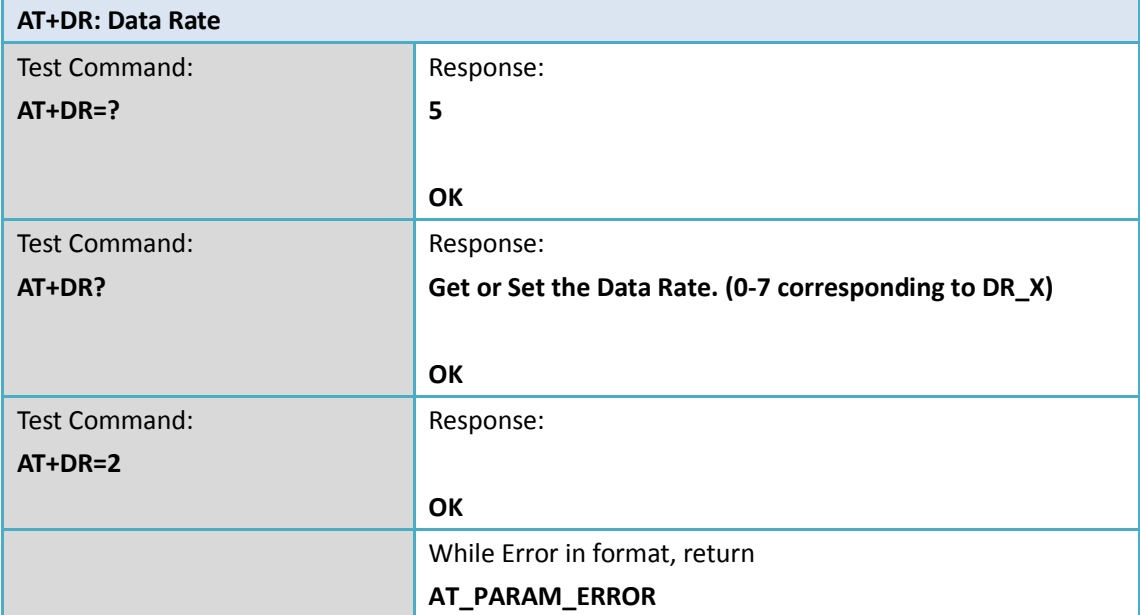

#### <span id="page-15-1"></span>**5.5 AT+FCD: Frame Counter Downlink**

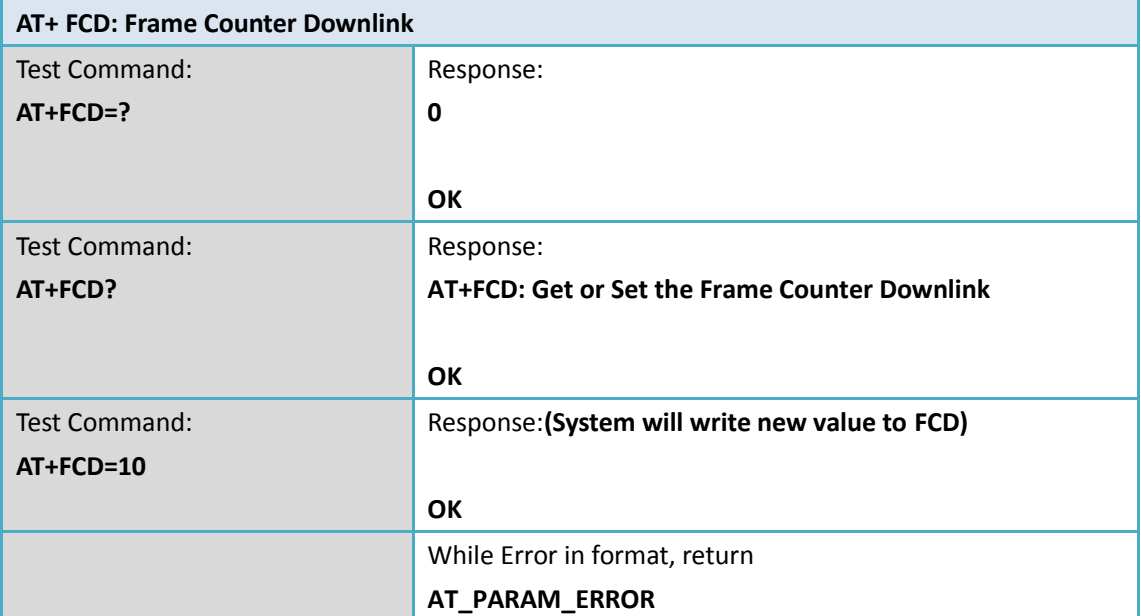

## <span id="page-15-2"></span>**5.6 AT+FCU: Frame Counter Uplink**

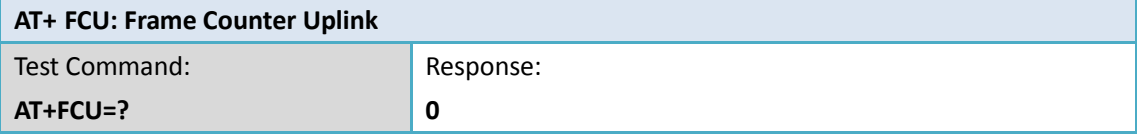

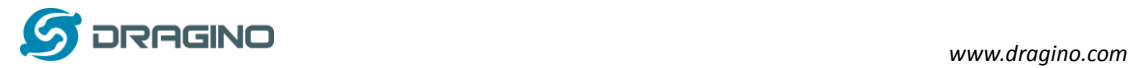

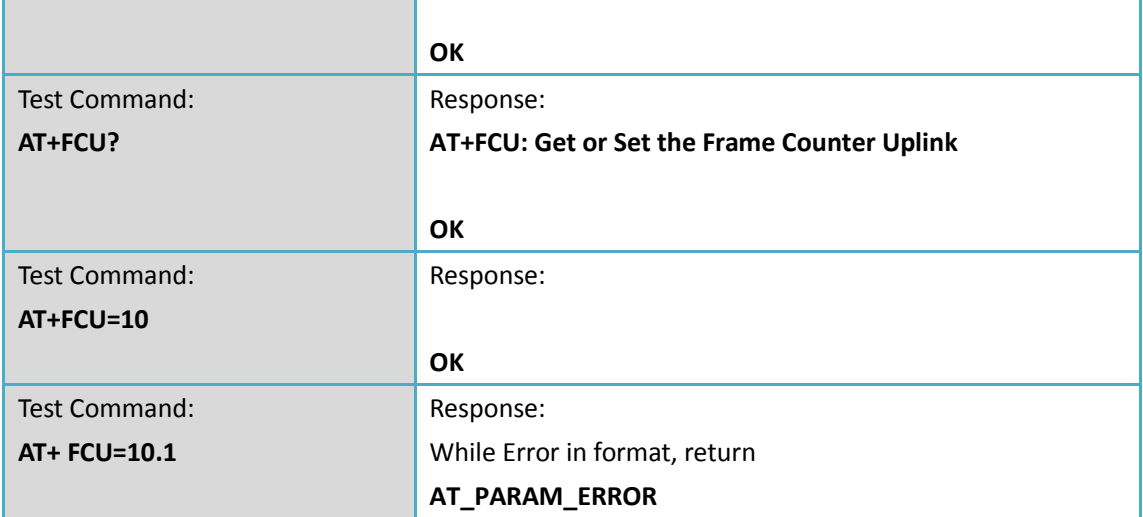

## <span id="page-16-0"></span>**5.7 AT+JN1DL: Join Accept Delay1**

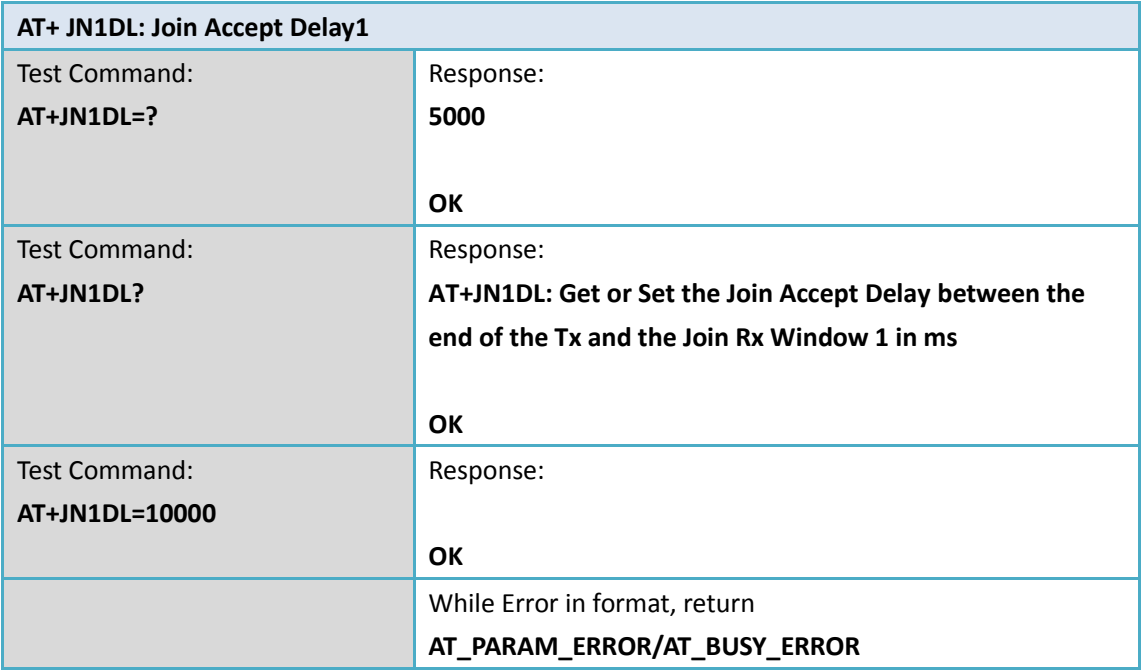

## <span id="page-16-1"></span>**5.8 AT+JN2DL: Join Accept Delay2**

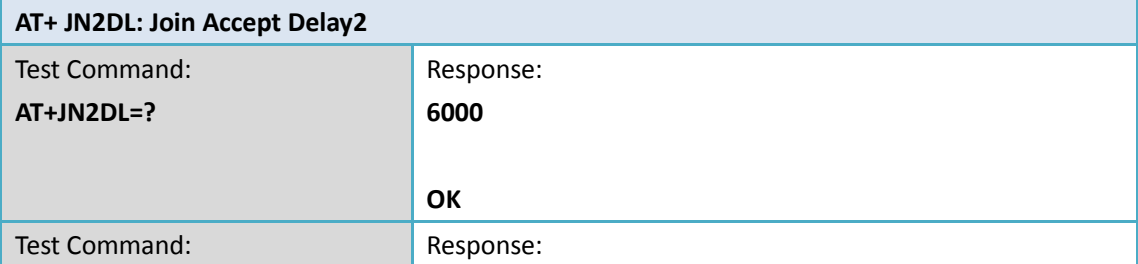

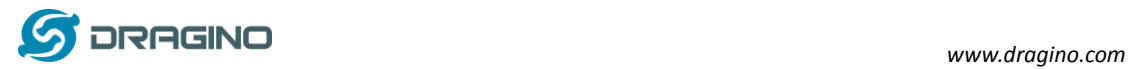

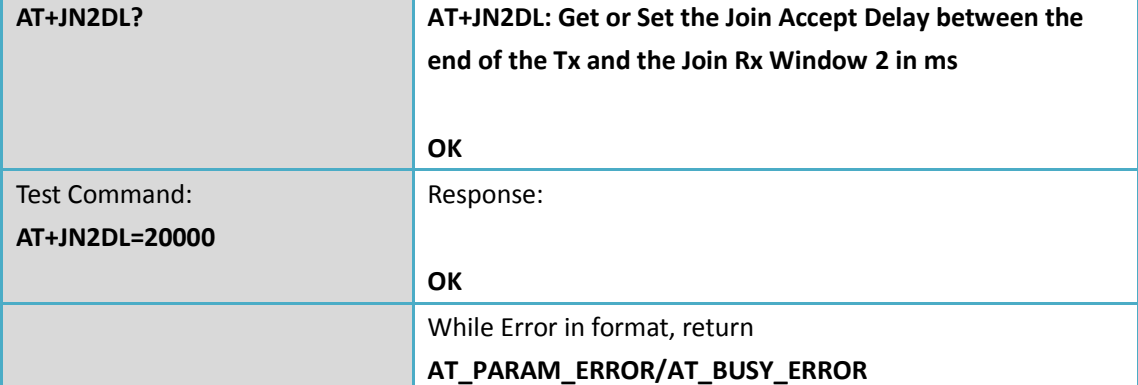

## <span id="page-17-0"></span>**5.9 AT+PNM: Public Network Mode**

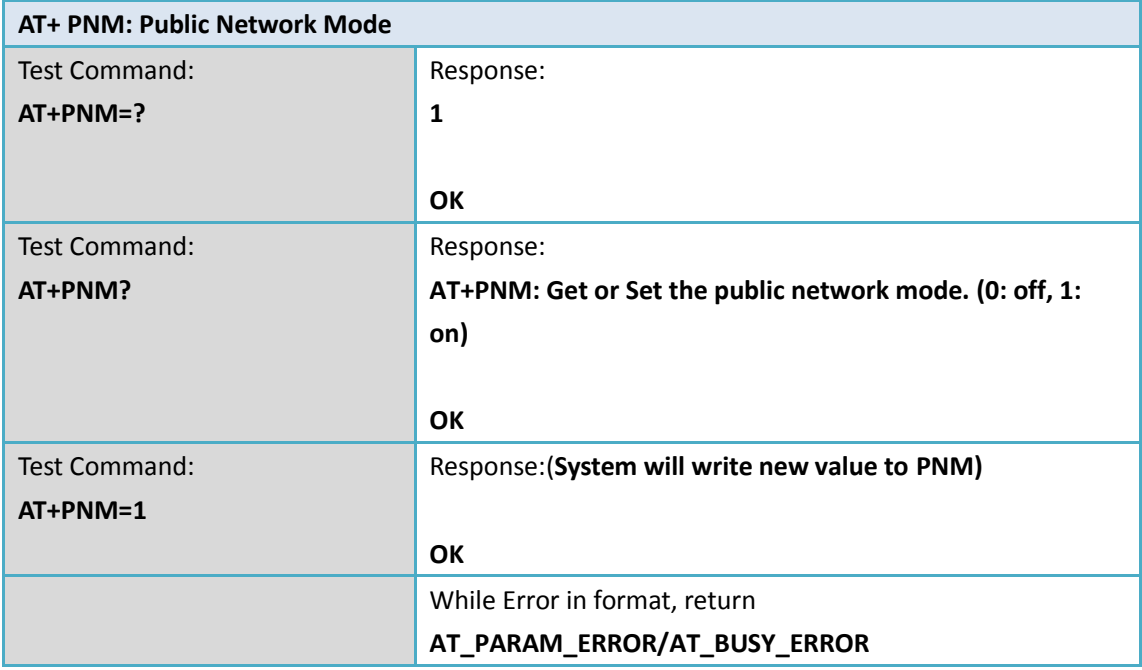

## <span id="page-17-1"></span>**5.10 AT+RX1DL: Receive Delay1**

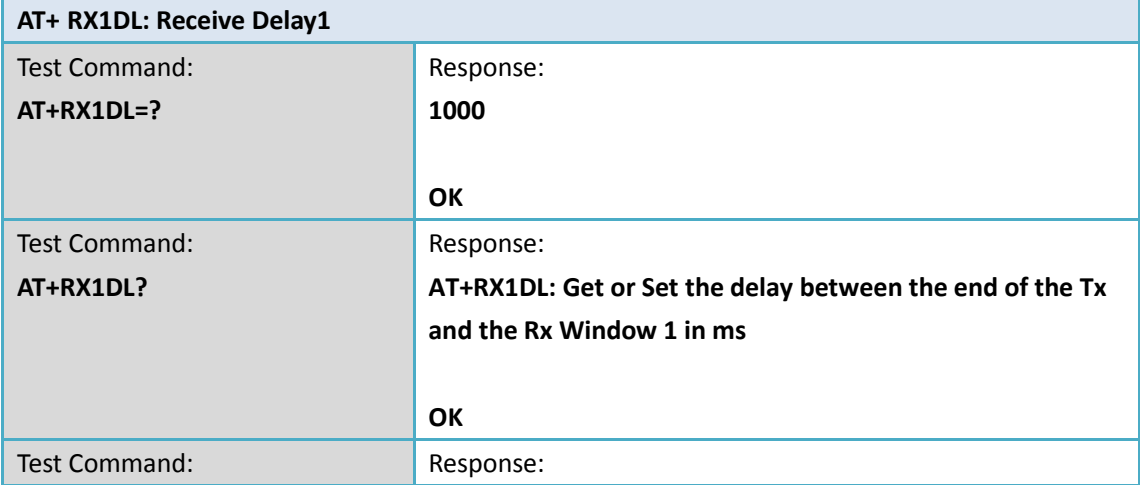

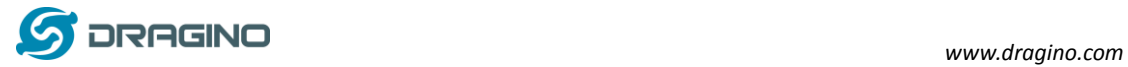

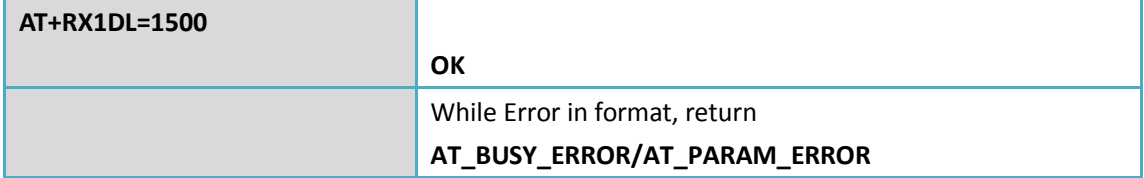

#### <span id="page-18-0"></span>**5.11 AT+RX2DL: Receive Delay2**

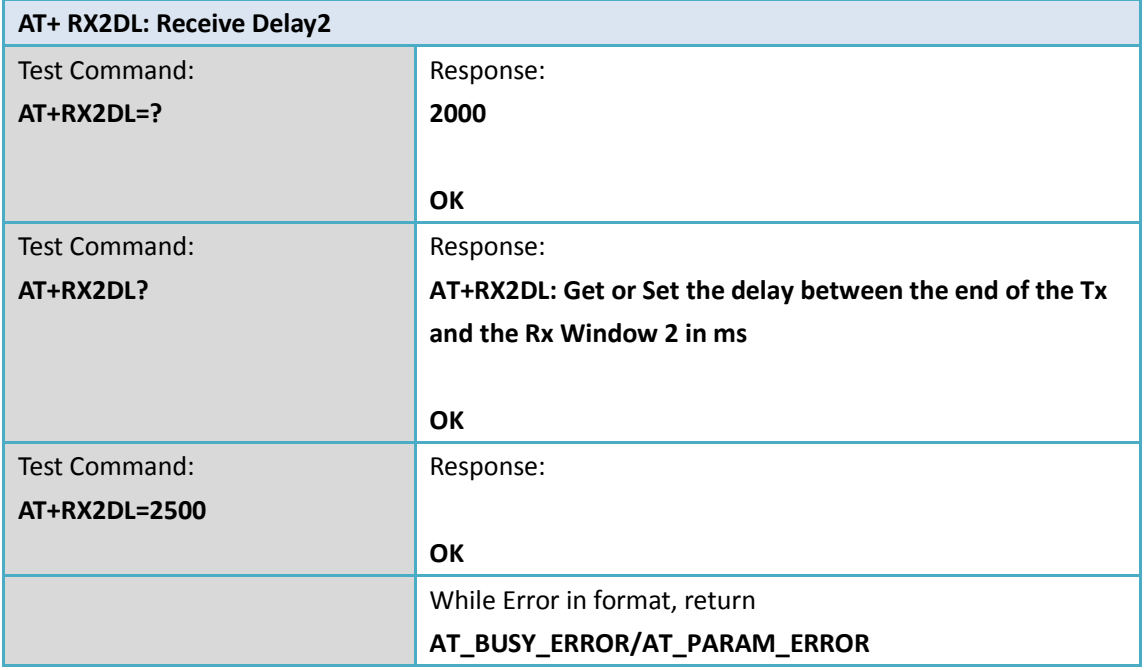

#### <span id="page-18-1"></span>**5.12 AT+RX2DR: Rx2 Window Data Rate**

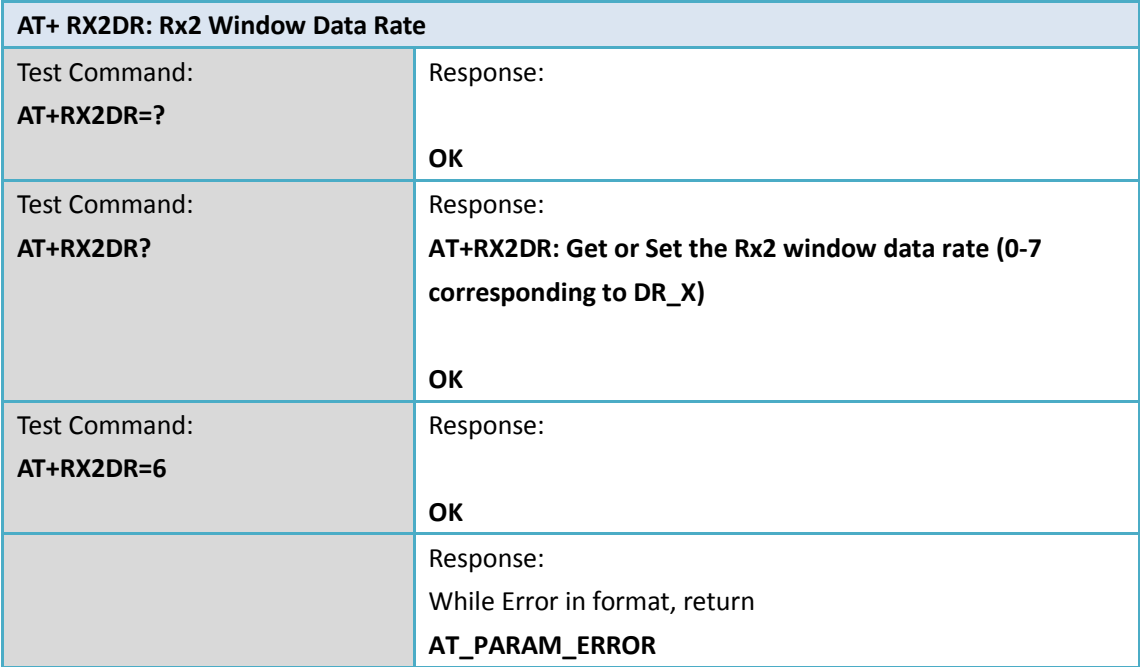

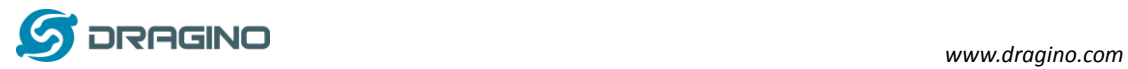

## <span id="page-19-0"></span>**5.13 AT+RX2FQ: Rx2 Window Frequency**

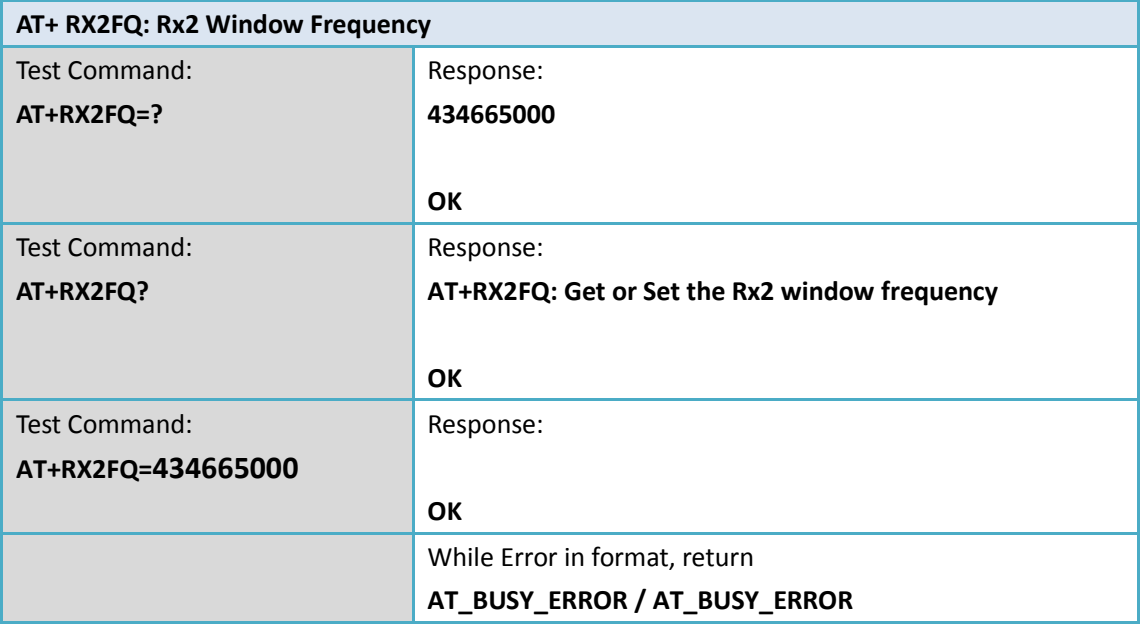

#### <span id="page-19-1"></span>**5.14 AT+TXP: Transmit Power**

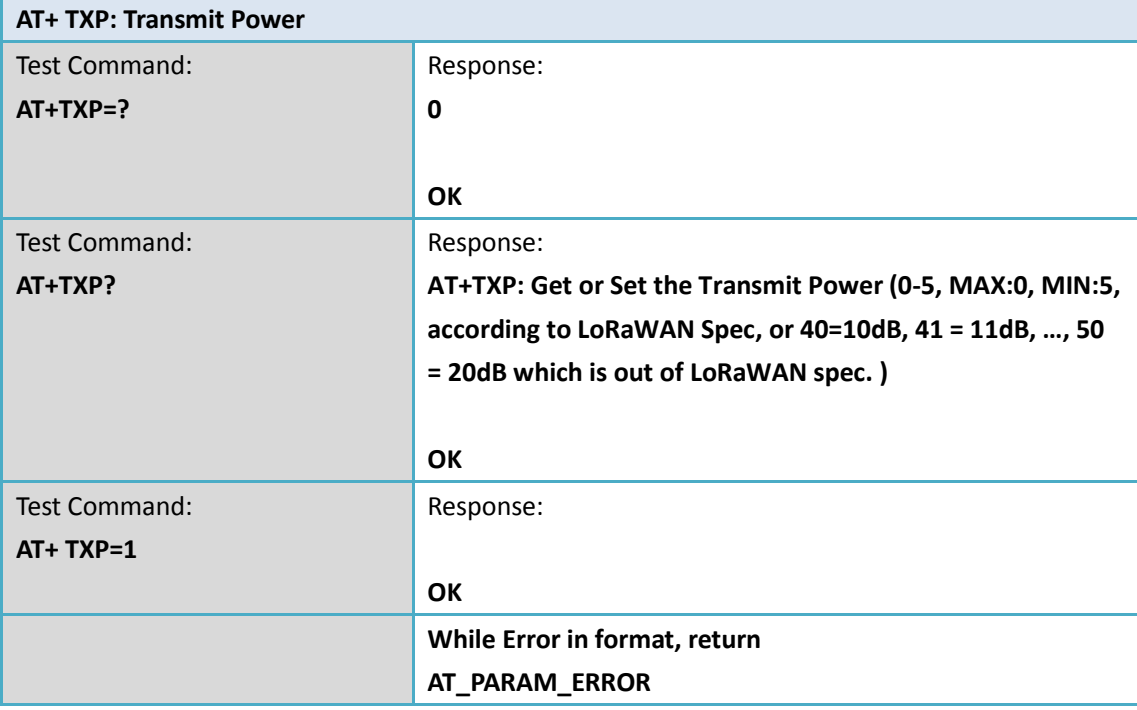

#### <span id="page-19-2"></span>**5.15 AT+RSSI: RSSI of the Last Received Packet**

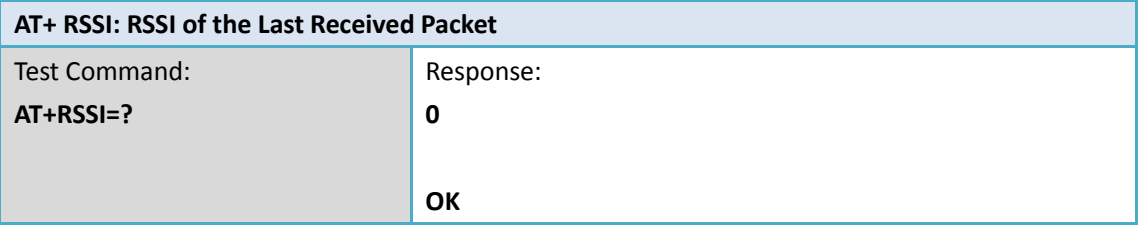

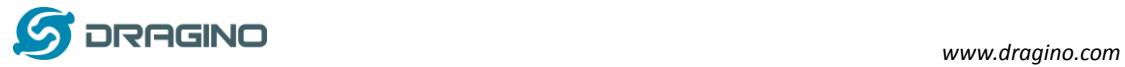

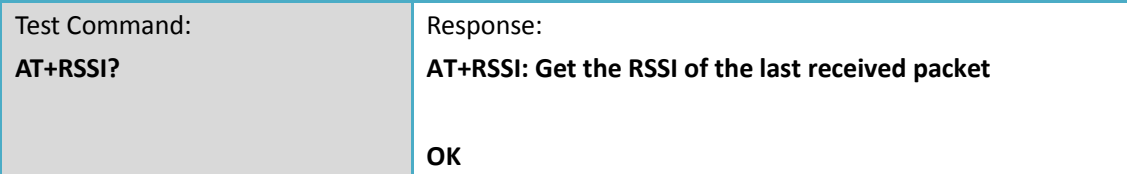

#### <span id="page-20-0"></span>**5.16 AT+SNR: SNR of the Last Received Packet**

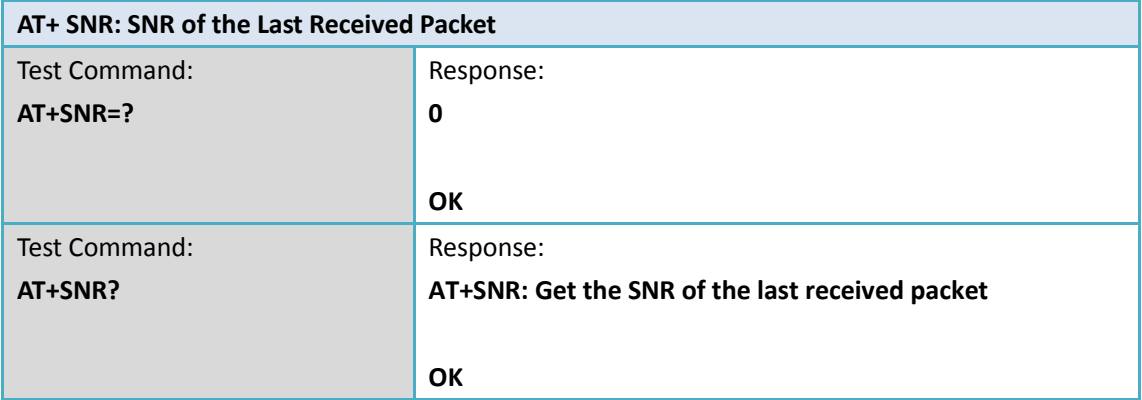

# <span id="page-20-1"></span>**5.17 AT+PORT: Application Port**

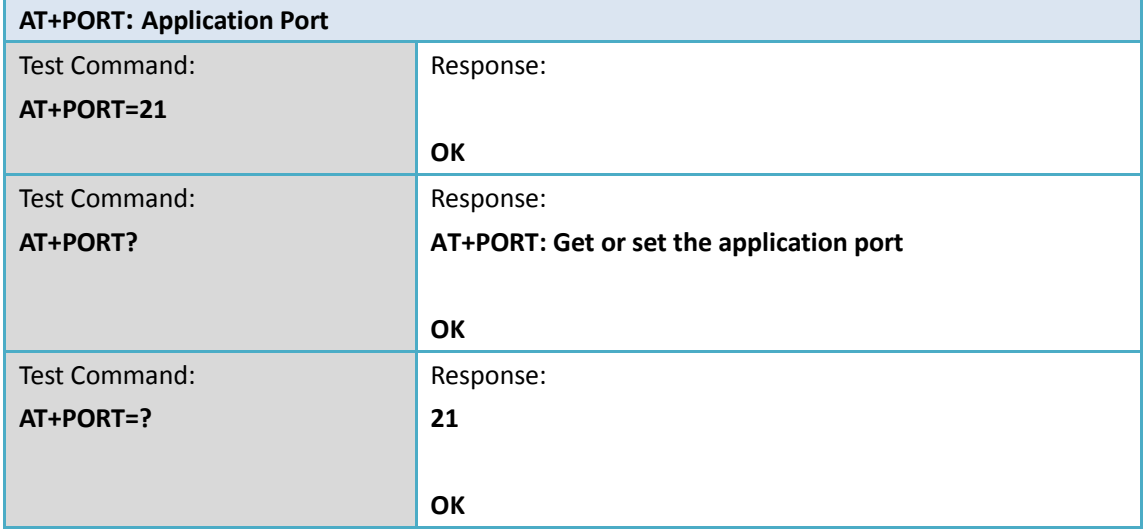

## <span id="page-20-2"></span>**5.18 AT+ CHS: Single Channel Mode**

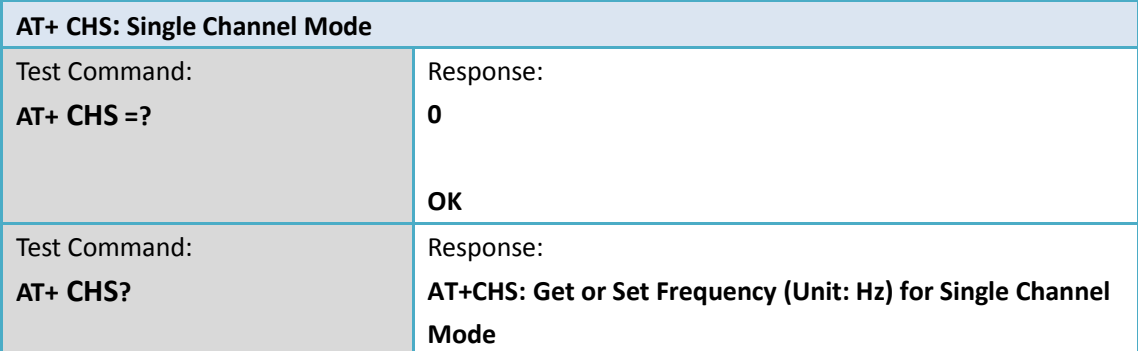

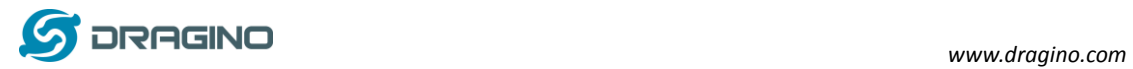

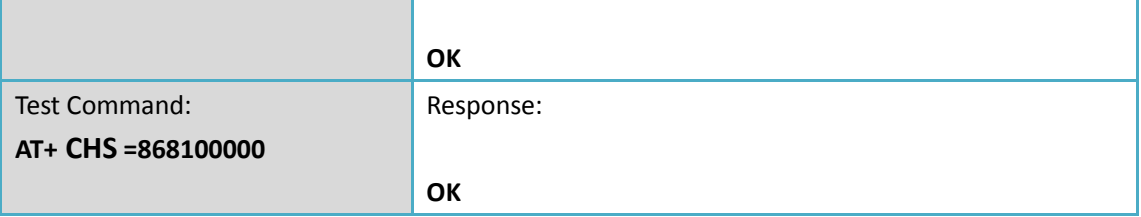

## <span id="page-21-0"></span>**5.19 AT+ CHE: Eight Channel Mode**

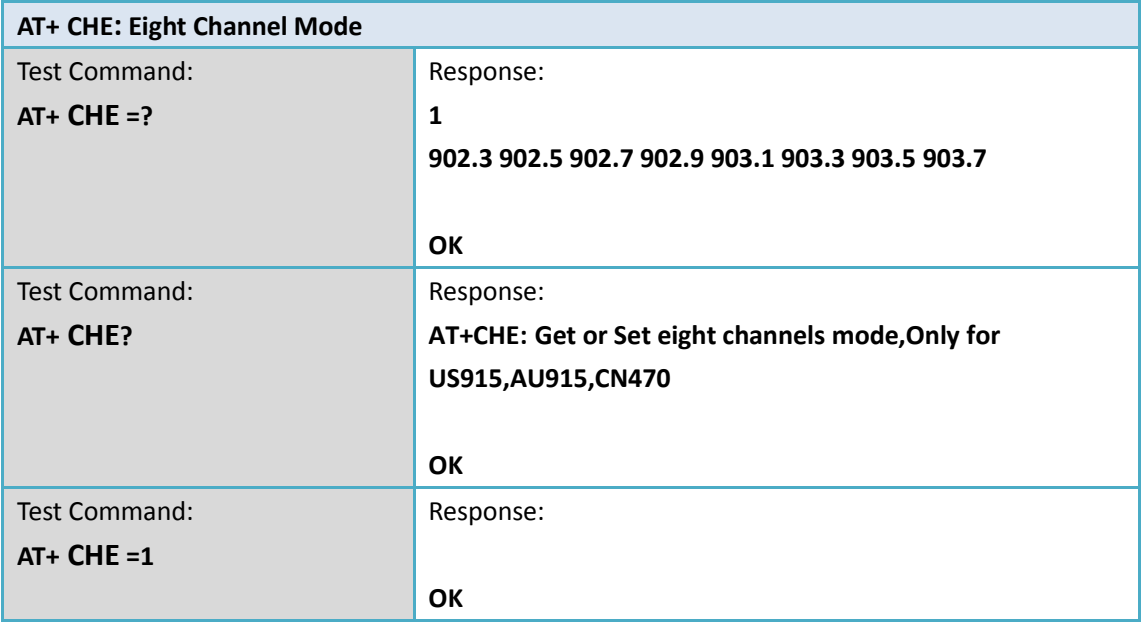

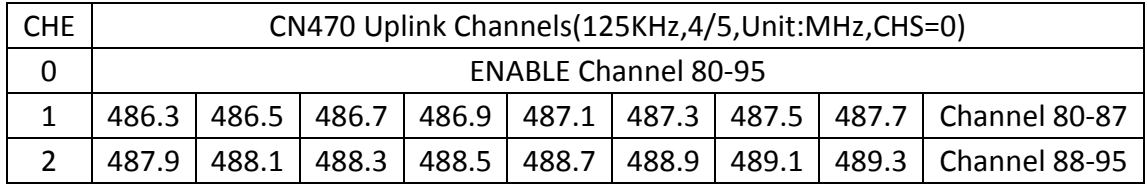

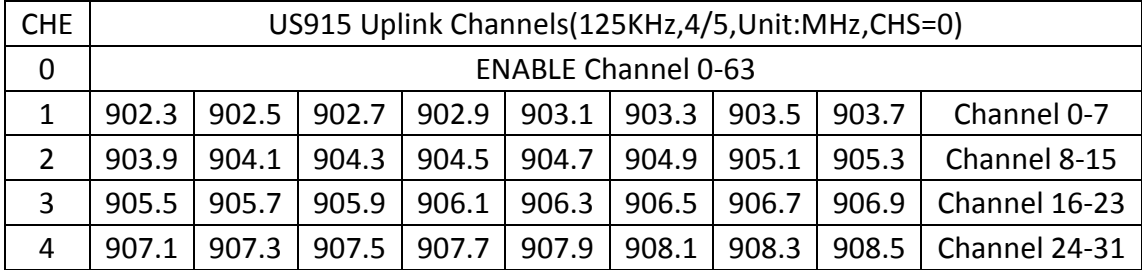

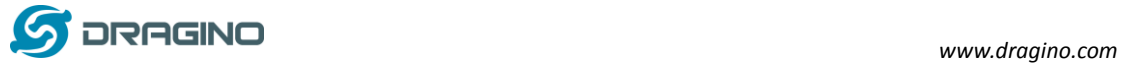

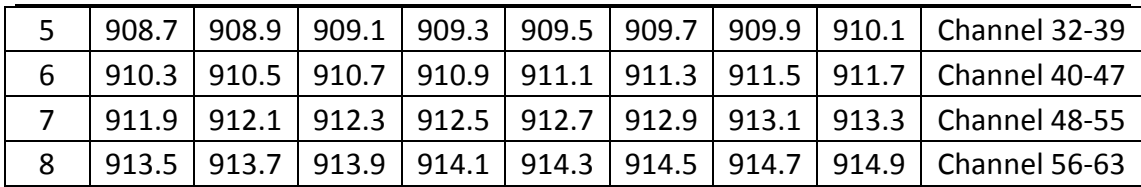

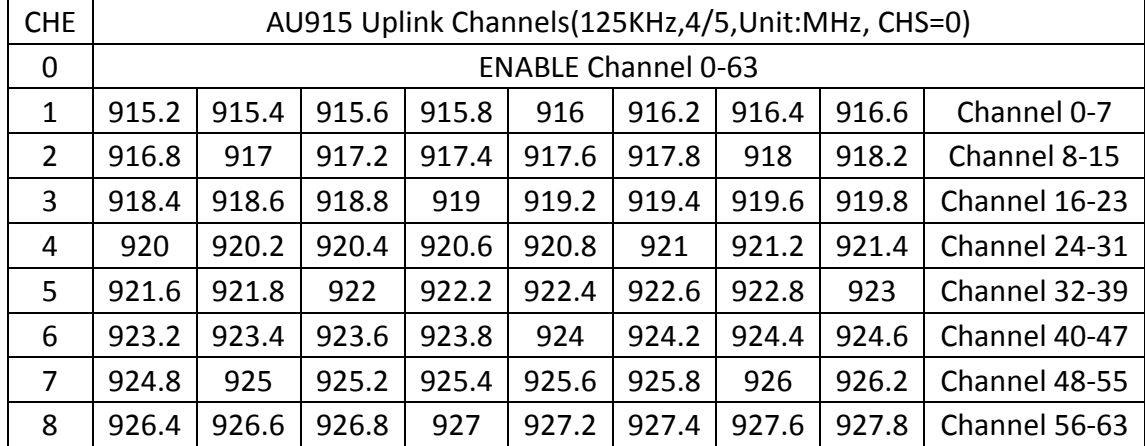

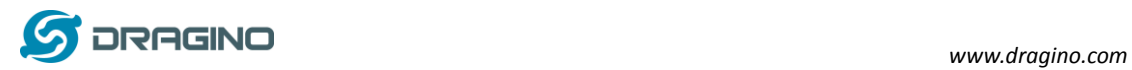

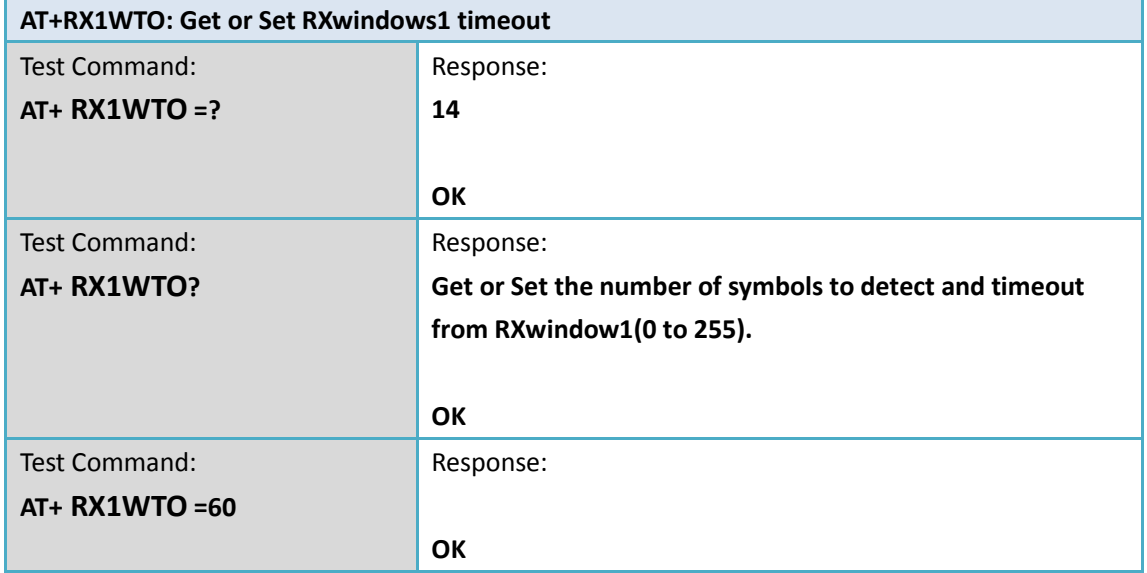

## <span id="page-23-0"></span>**5.20 AT+RX1WTO: Get or Set RXwindows1 timeout**

#### <span id="page-23-1"></span>**5.21 AT+RX2WTO: Get or Set Rxwindows2 timeout**

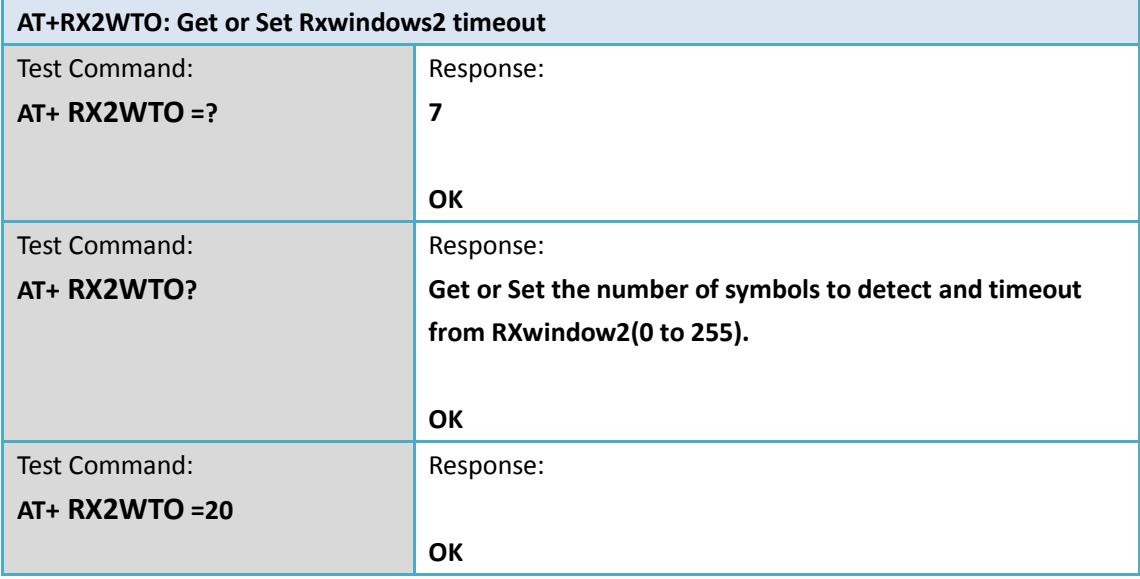